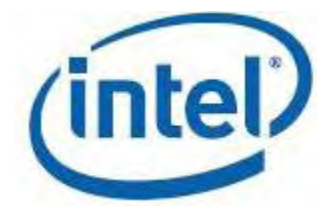

## **Intel® Integrated Performance Primitives for Linux\* OS**

**User's Guide**

*IPP 7.0*

Document Number: 320271-005US

[Legal Information](#page-2-0)

# <span id="page-2-0"></span>*Legal Information*

INFORMATION IN THIS DOCUMENT IS PROVIDED IN CONNECTION WITH INTEL® PRODUCTS. NO LICENSE, EXPRESS OR IMPLIED, BY ESTOPPEL OR OTHERWISE, TO ANY INTELLECTUAL PROPERTY RIGHTS IS GRANTED BY THIS DOCUMENT. EXCEPT AS PROVIDED IN INTEL'S TERMS AND CONDITIONS OF SALE FOR SUCH PRODUCTS, INTEL ASSUMES NO LIABILITY WHATSOEVER, AND INTEL DISCLAIMS ANY EXPRESS OR IMPLIED WARRANTY, RELATING TO SALE AND/OR USE OF INTEL PRODUCTS INCLUDING LIABILITY OR WARRANTIES RELATING TO FITNESS FOR A PARTICULAR PURPOSE, MERCHANTABILITY, OR INFRINGEMENT OF ANY PATENT, COPYRIGHT OR OTHER INTELLECTUAL PROPERTY RIGHT.

UNLESS OTHERWISE AGREED IN WRITING BY INTEL, THE INTEL PRODUCTS ARE NOT DESIGNED NOR INTENDED FOR ANY APPLICATION IN WHICH THE FAILURE OF THE INTEL PRODUCT COULD CREATE A SITUATION WHERE PERSONAL INJURY OR DEATH MAY OCCUR.

Intel may make changes to specifications and product descriptions at any time, without notice. Designers must not rely on the absence or characteristics of any features or instructions marked "reserved" or "undefined." Intel reserves these for future definition and shall have no responsibility whatsoever for conflicts or incompatibilities arising from future changes to them. The information here is subject to change without notice. Do not finalize a design with this information.

The products described in this document may contain design defects or errors known as errata which may cause the product to deviate from published specifications. Current characterized errata are available on request.

Contact your local Intel sales office or your distributor to obtain the latest specifications and before placing your product order.

Copies of documents which have an order number and are referenced in this document, or other Intel literature, may be obtained by calling 1-800-548-4725, or go to

#### http://www.intel.com/design/literature.htm

Intel processor numbers are not a measure of performance. Processor numbers differentiate features within each processor family, not across different processor families. See http://www.intel.com/products/processor\_number for details.

MPEG-1, MPEG-2, MPEG-4, H.261, H.263, H.264, MP3, DV, VC-1, MJPEG, AC3, and AAC are international standards promoted by ISO, IEC, ITU, ETSI and other organizations. Implementations of these standards, or the standard enabled platforms may require licenses from various entities, including Intel Corporation.

BunnyPeople, Celeron, Celeron Inside, Centrino, Centrino Atom, Centrino Inside, Centrino logo, Core Inside, FlashFile, i960, InstantIP, Intel, Intel logo, Intel386, Intel486, IntelDX2, IntelDX4, IntelSX2, Intel Atom, Intel Core, Intel Inside, Intel Inside logo, Intel. Leap ahead., Intel. Leap ahead. logo, Intel NetBurst, Intel NetMerge, Intel NetStructure, Intel SingleDriver, Intel SpeedStep, Intel StrataFlash, Intel Viiv, Intel vPro, Intel XScale, Itanium, Itanium Inside, MCS, MMX, Oplus, OverDrive, PDCharm, Pentium, Pentium Inside, skoool, Sound Mark, The Journey Inside, Viiv Inside, vPro Inside, VTune, Xeon, and Xeon Inside are trademarks of Intel Corporation in the U.S. and other countries.

\* Other names and brands may be claimed as the property of others.

Java and all Java based trademarks and logos are trademarks or registered trademarks of Sun Microsystems, Inc. in the U.S. and other countries.

Copyright © 2008-2010, Intel Corporation. All rights reserved.

4

# <span id="page-4-0"></span>*What's New*

The User's Guide provides quick guidance of using the Intel(R) Integrated Performance Primitives (Intel(R) IPP) for all supported architectures on the Linux\* OS.

The User's Guide documents updates of Intel IPP for 7.0 release, including new library structure, directory paths and names, and new names of the library files.

# <span id="page-6-0"></span>*Getting Help and Support*

#### Getting Technical Support

If you did not register your Intel software product during installation, please do so now at the Intel® Software Development Products Registration Center. Registration entitles you to free technical support, product updates and upgrades for the duration of the support term.

For general information about Intel technical support, product updates, user forums, FAQs, tips and tricks and other support questions, please visit http://www.intel.com/software/products/support/.

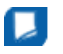

**NOTE.** If your distributor provides technical support for this product, please contact them rather than Intel.

For technical information about the Intel IPP library, including FAQ's, tips and tricks, and other support information, please visit the Intel IPP forum: http://software.intel.com/en-us/forums/intel-integrated-performance-primitives/ and browse the Intel IPP knowledge base: http://software.intel.com/en-us/articles/intel-ipp-kb/all/.

## <span id="page-8-0"></span>*Introducing the Intel® Integrated Performance Primitives*

#### **Optimization Notice**

The Intel® Integrated Performance Primitives (Intel® IPP) library contains functions that are more highly optimized for Intel microprocessors than for other microprocessors. While the functions in the Intel® IPP library offer optimizations for both Intel and Intel-compatible microprocessors, depending on your code and other factors, you will likely get extra performance on Intel microprocessors.

While the paragraph above describes the basic optimization approach for the Intel® IPP library as a whole, the library may or may not be optimized to the same degree for non-Intel microprocessors for optimizations that are not unique to Intel microprocessors. These optimizations include Intel® Streaming SIMD Extensions 2 (Intel® SSE2), Intel® Streaming SIMD Extensions 3 (Intel® SSE3), and Supplemental Streaming SIMD Extensions 3 (Intel® SSSE3) instruction sets and other optimizations. Intel does not guarantee the availability, functionality, or effectiveness of any optimization on microprocessors not manufactured by Intel. Microprocessor-dependent optimizations in this product are intended for use with Intel microprocessors.

Intel recommends that you evaluate other library products to determine which best meets your requirements.

Intel® Integrated Performance Primitives (Intel® IPP) is a software library that provides a broad range of functionality. This functionality includes general signal and image processing, computer vision, data compression, cryptography, string manipulation, audio processing, video coding, realistic rendering and 3D data processing. It also includes more sophisticated primitives for construction of audio, video and speech codecs such as MP3 (MPEG-1 Audio, Layer 3), MPEG-4, H.264, H.263, JPEG, JPEG2000, JPEG XR, GSM-AMR, G.723.

By supporting a variety of data types and layouts for each function, the Intel IPP library delivers a rich set of options for developers to choose from when designing and optimizing an application.

To speed up performance, Intel IPP functions are optimized to use all benefits of Intel® architecture processors. In addition most of the Intel IPP functions do not use complicated data structures, which helps reduce overall execution overhead.

# <span id="page-10-0"></span>*Notational Conventions*

#### The document uses the following font conventions and symbols:

#### **Notational conventions**

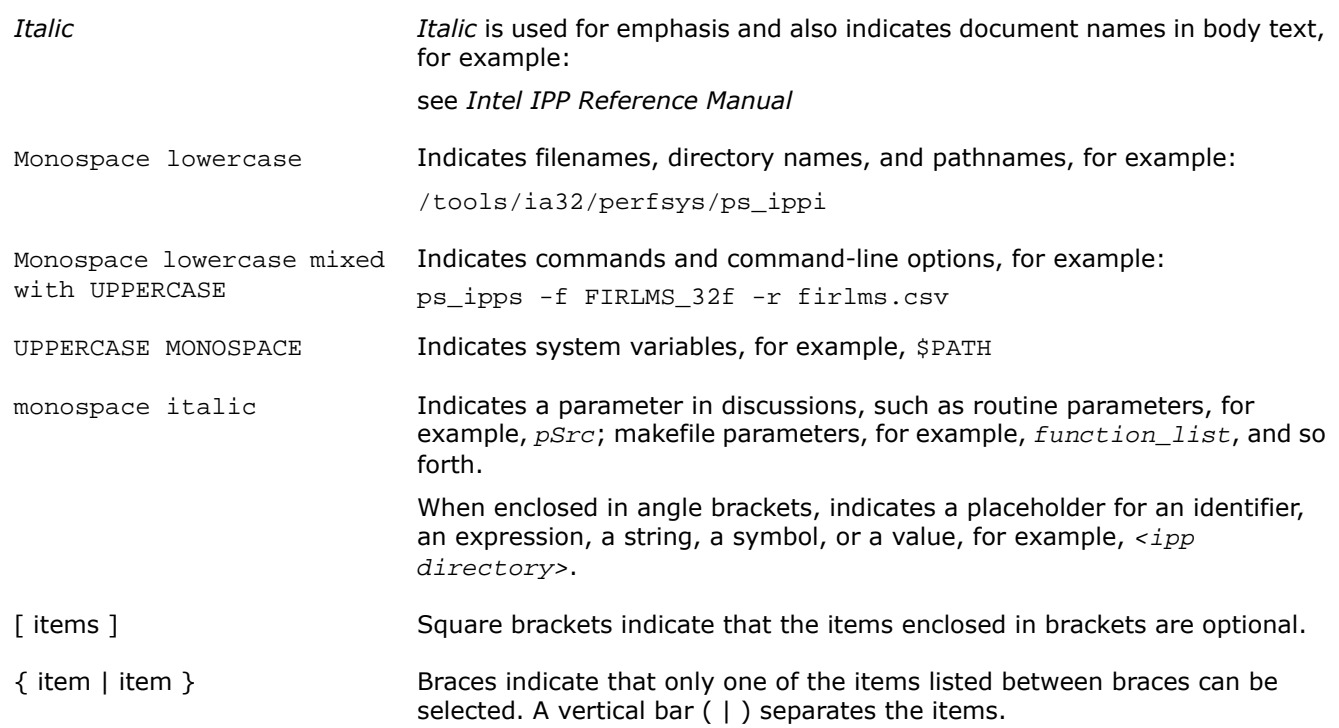

## *Contents*

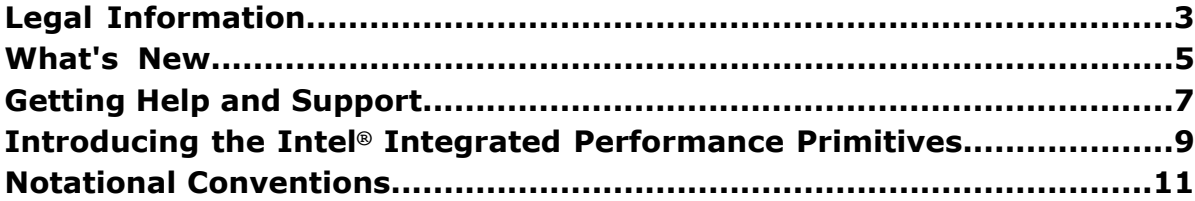

#### **[Chapter 1: Intel\(R\) Integrated Performance Primitives Basics](#page-14-0)**

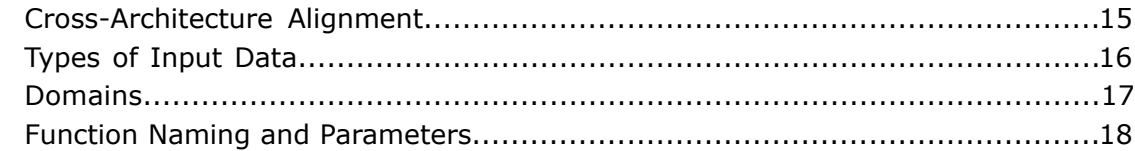

#### **[Chapter 2: Getting Started with Intel\(R\) IPP](#page-22-0)**

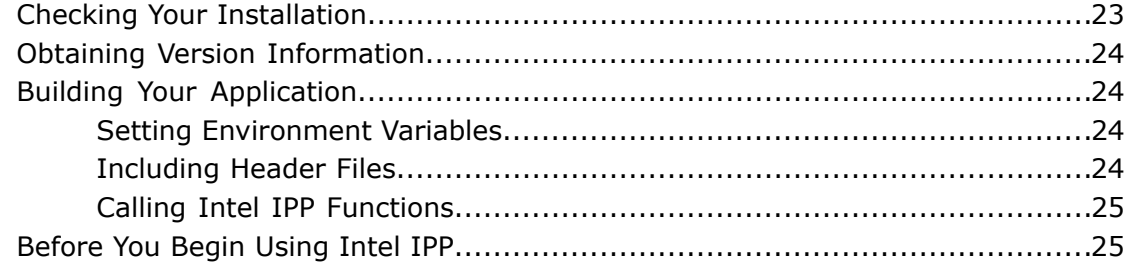

#### **[Chapter 3: Intel\(R\) IPP Structure](#page-26-0)**

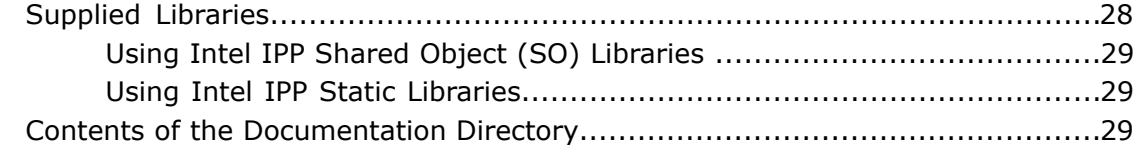

#### **[Chapter 4: Configuring Your Development Environment](#page-30-0)**

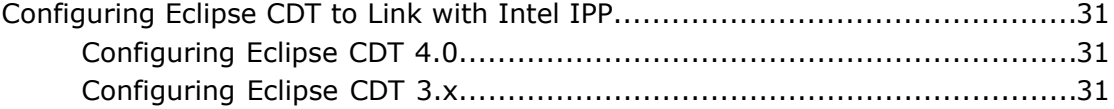

#### **[Chapter 5: Linking Your Application with Intel\(R\) IPP](#page-32-0)**

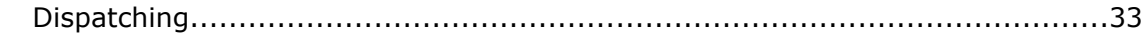

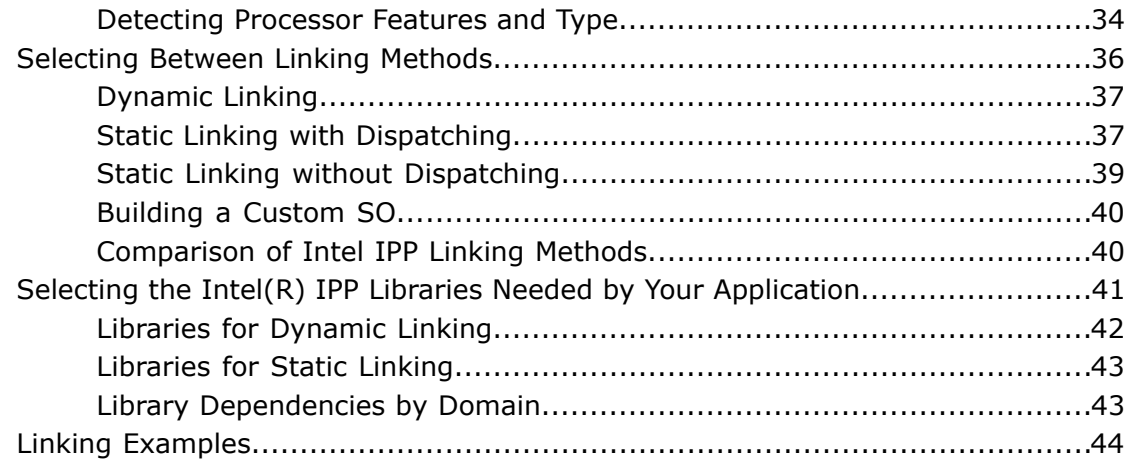

#### **[Chapter 6: Supporting Multithreaded Applications](#page-44-0)**

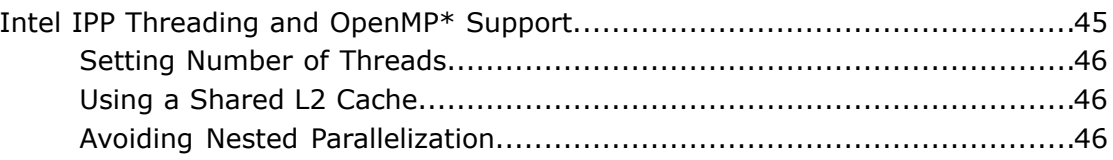

#### **[Chapter 7: Managing Performance and Memory](#page-46-0)**

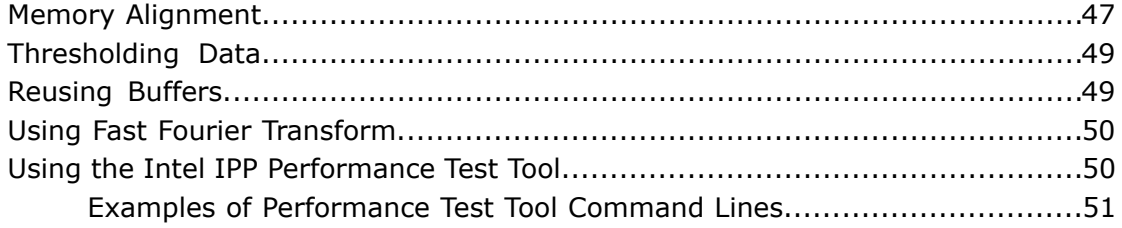

#### **[Appendix A: Performance Test Tool Command Line Options](#page-52-0)**

#### **[Appendix B: Intel\(R\) IPP Samples](#page-56-0)**

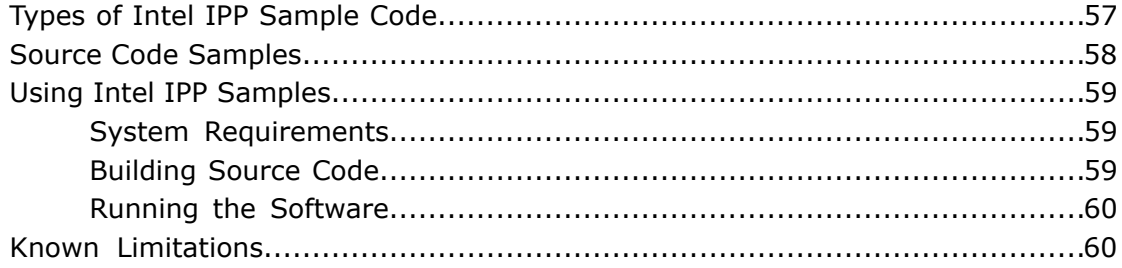

#### **[Appendix C: Language Support](#page-60-0)**

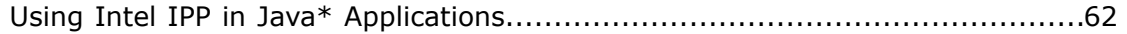

#### **[Index](#page-62-0)**

# <span id="page-14-2"></span>*Intel(R) Integrated Performance Primitives Basics*

<span id="page-14-0"></span>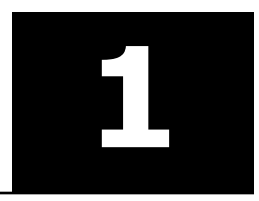

Intel(R) Integrated Performance Primitives (Intel(R) IPP) has the following features:

- Intel IPP provides basic low-level functions for creating applications in several different domains, such as signal processing, audio coding, speech coding, image processing, video coding, operations on small matrices, and realistic rendering functionality and 3D data processing. See detailed information in the section [Domains.](#page-16-0)
- The Intel IPP functions follow the same interface conventions including uniform naming rules and similar composition of prototypes for primitives that refer to different application domains. For information on function naming, see [Function Naming.](#page-17-0)
- The Intel IPP functions use abstraction level which enables you to improve the performance of your application.

Intel IPP is well-suited for cross-platform applications. For example, the functions developed for IA-32 architecture-based platforms can be readily ported to Intel(R) 64 architecture-based platforms (see [Cross](#page-14-1) [Architecture Alignment\)](#page-14-1).

Intel IPP for Linux\* OS has the following versions:

- Intel IPP for the Linux OS on IA-32 architecture (including low power Intel(R) architecture)
- Intel IPP for the Linux OS on Intel $(R)$  64 architecture

#### **Optimization Notice**

The Intel® Integrated Performance Primitives (Intel® IPP) library contains functions that are more highly optimized for Intel microprocessors than for other microprocessors. While the functions in the Intel® IPP library offer optimizations for both Intel and Intel-compatible microprocessors, depending on your code and other factors, you will likely get extra performance on Intel microprocessors.

While the paragraph above describes the basic optimization approach for the Intel® IPP library as a whole, the library may or may not be optimized to the same degree for non-Intel microprocessors for optimizations that are not unique to Intel microprocessors. These optimizations include Intel® Streaming SIMD Extensions 2 (Intel® SSE2), Intel® Streaming SIMD Extensions 3 (Intel® SSE3), and Supplemental Streaming SIMD Extensions 3 (Intel® SSSE3) instruction sets and other optimizations. Intel does not guarantee the availability, functionality, or effectiveness of any optimization on microprocessors not manufactured by Intel. Microprocessor-dependent optimizations in this product are intended for use with Intel microprocessors.

<span id="page-14-3"></span><span id="page-14-1"></span>Intel recommends that you evaluate other library products to determine which best meets your requirements.

## Cross-Architecture Alignment

Intel IPP is designed to support application development on various Intel(R) architectures. This means that the API definition is common for all processors, while the underlying function implementation takes into account the variations in processor architectures.

By providing a single cross-architecture API, Intel IPP allows software application repurposing and enables you to port features across Intel(R) processor-based desktop, server, and mobile platforms. You can use your code developed for one processor architecture for many processor generations.

<span id="page-15-0"></span>See also [Dispatching.](#page-32-1)

## <span id="page-15-1"></span>Types of Input Data

Intel IPP operations are divided into groups according to the input data on which the operation is performed. Each group has its own prefix in the function name (see [Function Naming - Data-Domain\)](#page-17-0). The input data types are:

#### **One-Dimensional Arrays and Signals**

This group includes most functions operating on one-dimensional arrays of data. Generally these arrays are signals, and many of the operations are signal-processing operations. Examples of one-dimensional array operations include:

- vectorized scalar arithmetic, logical, statistical operations
- digital signal processing
- data compression
- audio processing and audio coding
- speech coding
- cryptography and data integrity
- string operations

#### **Images**

An image is an two-dimensional array of pixels. Their specific features distinguish them from general two-dimensional array. Examples of image operations include:

- arithmetic, logical, statistical operations
- color conversion
- image filtering
- image linear and geometric transformations
- morphological operations
- computer vision
- image compression
- video coding

#### **Matrices**

This group includes functions operating on matrices and vectors that are one- and two-dimensional arrays, and on arrays of matrices and vectors. These arrays are treated as linear equations or data vectors and subjected to linear algebra operations. Examples of matrix operations include:

- vector and matrix algebra
- solving systems of linear equations
- solving least squares problem
- computing eigenvalue problem

#### **3D objects**

This group includes functions operating with 3D objects. In this case input data depends on the used techniques. Examples of 3D operations include:

- realistic rendering
- resizing and affine transforming

#### Core Functions

There are several core functions that do not perform operations on one of these input data types. Examples of such operations include getting the type of CPU, aligning pointers to the specified number of bytes, controlling the dispatcher of the merged static libraries. These functions have their own header file, static libraries and SOs.

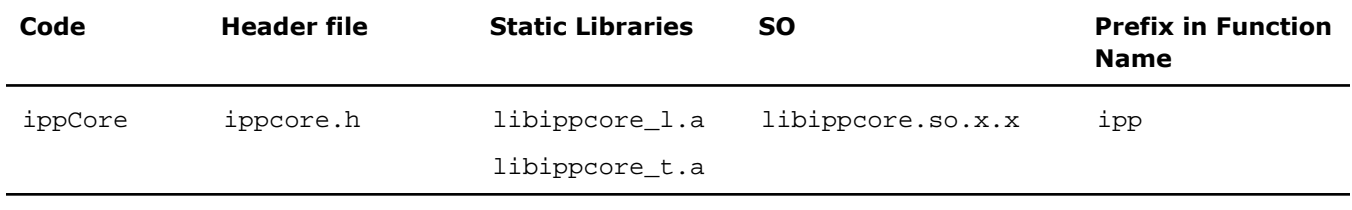

<span id="page-16-1"></span><span id="page-16-0"></span>Here  $x \cdot x$  refers to the product version number, for example 7.0.

## **Domains**

Intel IPP is divided into subdivisions of related functions. Each subdivision is called *domain* , and has its own header file, static libraries, SOs, and tests. These domains map to the [types of input data](#page-15-0) and the corresponding [prefixes.](#page-17-0) The Intel IPP Manual indicates in which header file each function can be found. The table below lists each domain's code, header and library names, and functional area.

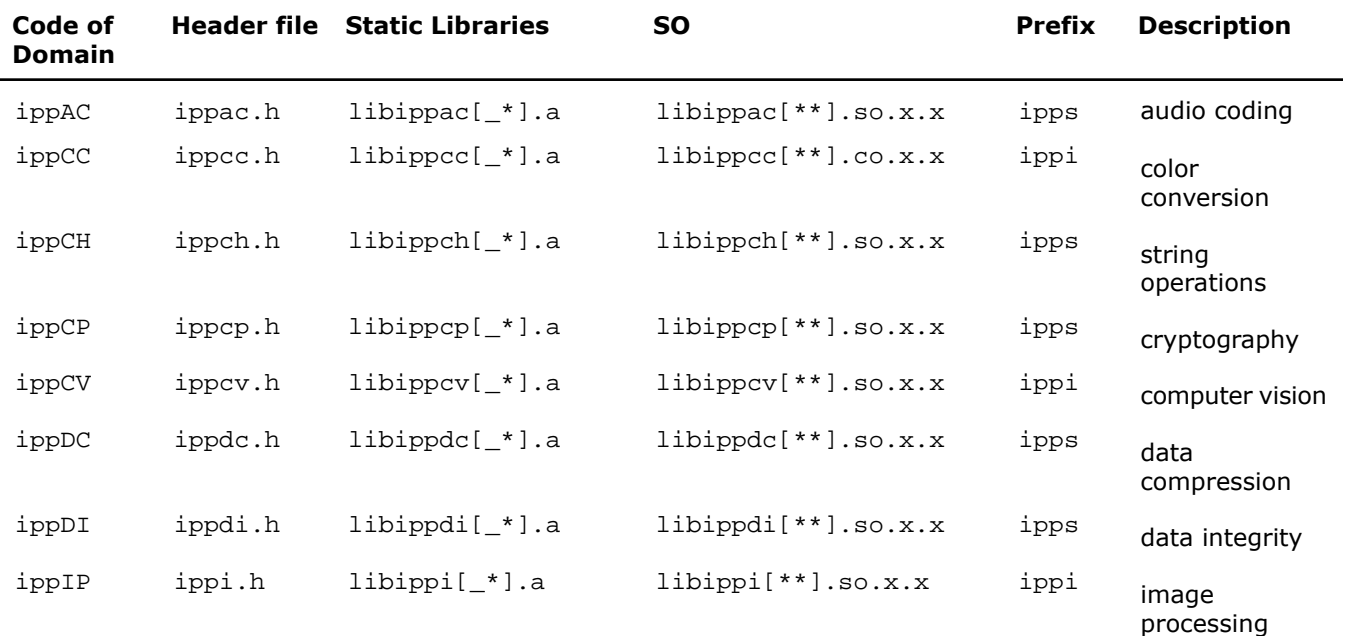

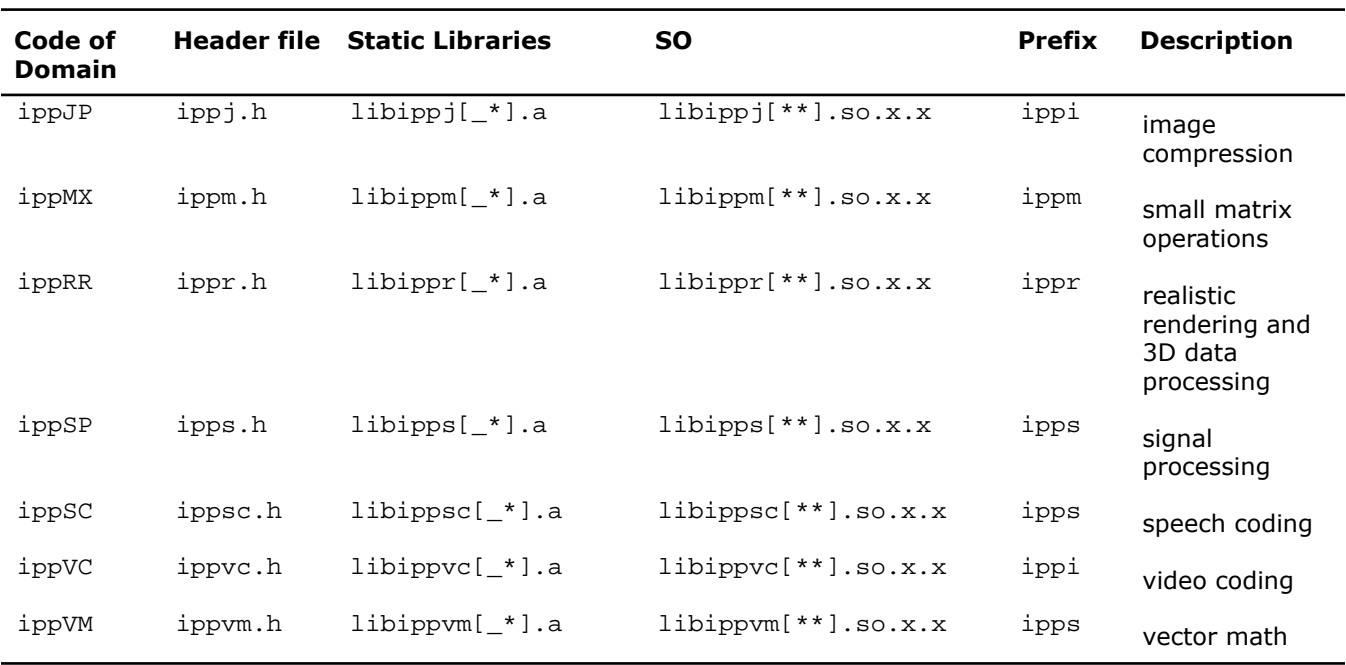

 $*$  refers to one of the following: 1, t.

<span id="page-17-0"></span>\*\* refers to [processor-specific code](#page-32-1), for example, s8.

<span id="page-17-2"></span>x.x refers to the product version number, for example, 7.0

## Function Naming and Parameters

Function names in Intel IPP use naming conventions to help you identify the different functions.

Intel IPP function names include a number of fields that indicate the data domain, operation, data type, and execution mode. Each field has a fixed number of pre-defined values.

Function names use the following format:

```
 ipp<data-domain><name>[_<datatype>][_<descriptor>](<parameters>);
```
<span id="page-17-1"></span>The elements of this format are explained in the sections that follow:

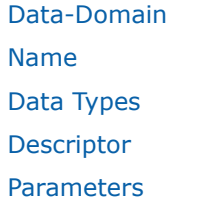

#### Data-Domain

The *data-domain* is a single character indicating [type of the input data](#page-15-0). The current version of Intel IPP supports the following data-domains:

s for signals (expected data type is a 1D array)

- g for signals of the fixed length (expected data type is a 1D array)
- i for images and video (expected data type is a 2D array of pixels)
- m for vectors and matrices (expected data type is a matrix or vector)
- for realistic rendering functionality and 3D data processing (expected data type depends on supported rendering techniques) r

<span id="page-18-0"></span>The *core functions* in Intel IPP do not operate on one of these types of the input data (see [Core Functions](#page-15-0)). These functions have ipp as a prefix without the data-domain field, for example, ippGetStatusString.

#### Name

The *name* identifies the algorithm or operation that the function does. It has the following format:

<*name> = <operation>[\_modifier*]

The operation field is one or more words, acronyms, and abbreviations that identify the base operation, for example Set, DCTFwd. If the operation consists of several parts, each part starts with an uppercase character without underscore, for example, HilbertInitAlloc.

<span id="page-18-1"></span>The modifier, if present, denotes a slight modification or variation of the given function. For example, the modifier CToC in the function ippsFFTInv\_CToC\_32fc signifies that the inverse fast Fourier transform operates on complex data, performing complex-to-complex (CToC) transform. Functions for matrix operation have and object type description as a modifier, for example, ippmMul\_mv - multiplication of a matrix by a vector.

#### Data Types

The datatype field indicates data types used by the function in the following format:

<*datatype*> = <bit\_depth><bit\_interpretation>

where

bit depth =  $<$ 1|8|16|32|64>

and

```
bit_interpretation = \langle u|s|f\rangle[c]
```
Here  $u$  indicates "unsigned integer", s indicates "signed integer",  $f$  indicates "floating point", and  $c$  indicates "complex".

For functions that operate on a single data type, the datatype field contains only one value.

If a function operates on source and destination objects that have different data types, the respective data type identifiers are listed in the function name in order of source and destination as follows:

<datatype> = <src1Datatype>[src2Datatype][dstDatatype]

For example, the function ippsDotProd 16s16sc computes the dot product of 16-bit short and 16-bit complex short source vectors and stores the result in a 16-bit complex short destination vector. The dstDatatype modifier is not present in the name because the second operand and the result are of the same type.

#### <span id="page-19-0"></span>**Descriptor**

The optional descriptor field describes the data associated with the operation. It can contain implied parameters and/or indicate additional required parameters.

To minimize the number of code branches in the function and thus reduce potentially unnecessary execution overhead, most of the general functions are split into separate primitive functions, with some of their parameters entering the primitive function name as descriptors.

However, general functions with large number of permutations may still have parameters that determine internal operation (for example, ippiThreshold).

The following descriptors are used in Intel IPP:

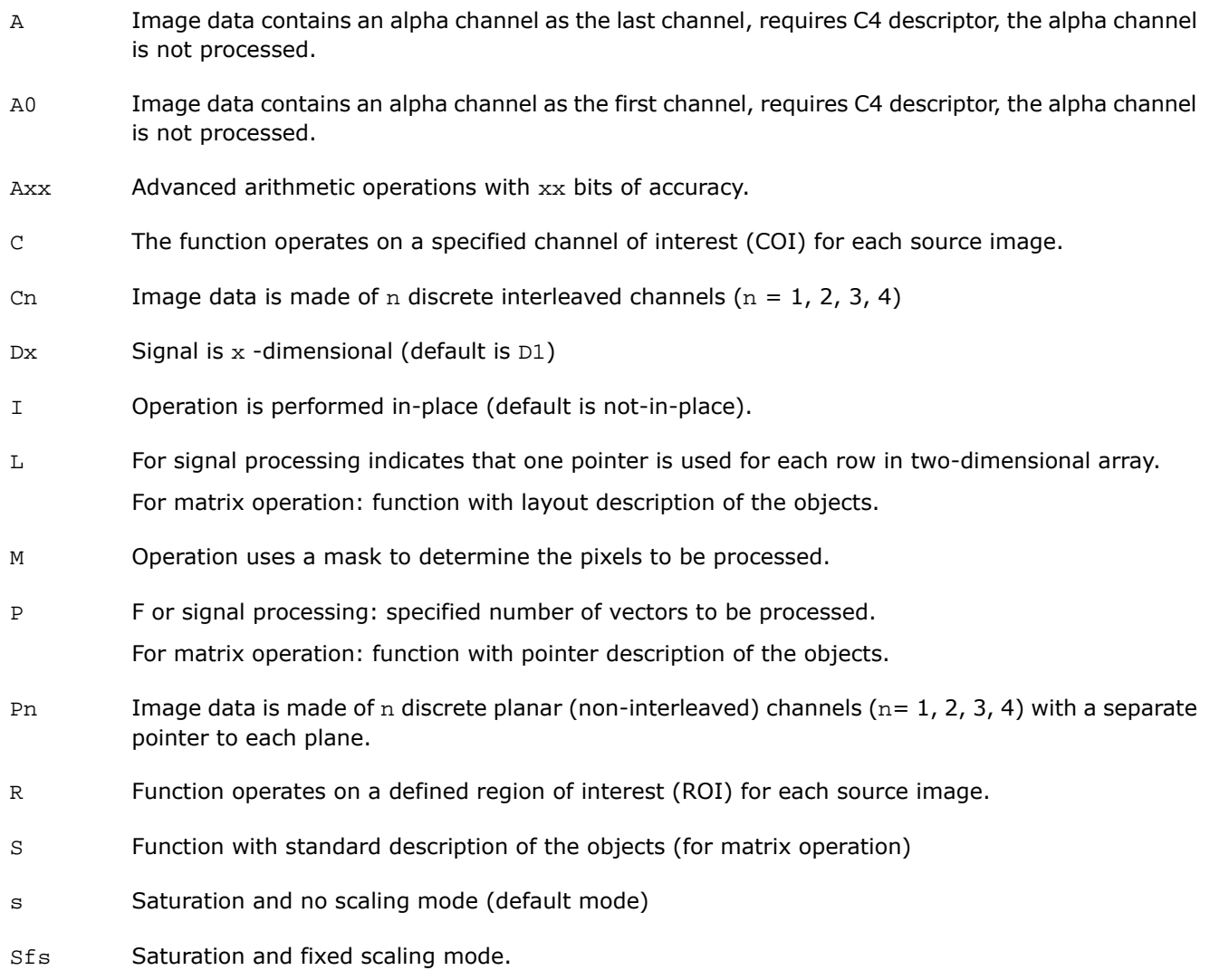

The descriptors in function names are always presented in alphabetical order.

Some data descriptors are implied as "default" for certain operations. Such descriptors are not added to the function names. For example, the image processing functions always operate on a two-dimensional image and saturate the results without scaling them. In these cases, the implied descriptors D2 (two-dimensional signal) and s (saturation and no scaling) are not included in the function name.

#### <span id="page-20-0"></span>**Parameters**

The parameters field specifies the function parameters (arguments).

The order of parameters is as follows:

- **1.** All source operands. Constants follow arrays
- **2.** All destination operands. Constants follow arrays
- **3.** Other, operation-specific parameters

The parameter's name has the following conventions:

- All arguments defined as pointers start with *p*, for example, *pPhase*, *pSrc*, *pSeed*; arguments defined as double pointers start with *pp*, for example, *ppState*; and arguments defined as values start with a lowercase letter, for example, *val*, *src*, *srcLen*.
- Each new part of an argument name starts with an uppercase character, without underscore, for example, *pSrc*, *lenSrc*, *pDlyLine*.
- Each argument name specifies its functionality. Source arguments are named *pSrc* or *src*, sometimes followed by numbers or names, for example, *pSrc2*, *srcLen*. Output arguments are named *pDst* or *dst*, sometimes followed by numbers or names, for example, *pDst1*, *dstLen*. For in-place operations, the input/output argument contains the name *pSrcDst*.

Examples of function syntax:

- ippsIIR\_32f\_I(Ipp32f\* *pSrcDst*, int *len*, IppsIIRState\_32f\* *pState*);
- ippiConvert\_8u1u\_C1R(const Ipp8u\* *pSrc*, int *srcStep*, Ipp8u\* *pDst*, int *dstStep*, int *dstBitOffset*, IppiSize *roiSize*, Ipp8u *threshold*);
- ippmSub\_vac\_32f(const Ipp32f\* *pSrc*, int *srcStride0*, int *srcStride2*, Ipp32f *val*, Ipp32f\* *pDst*, int *dstStride0*, int *dstStride2*, int *len*, int *count*);

<span id="page-22-0"></span>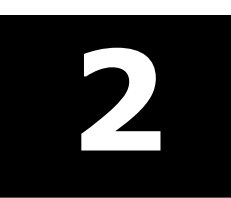

# *Getting Started with Intel(R) IPP* **2**

#### **Optimization Notice**

The Intel® Integrated Performance Primitives (Intel® IPP) library contains functions that are more highly optimized for Intel microprocessors than for other microprocessors. While the functions in the Intel® IPP library offer optimizations for both Intel and Intel-compatible microprocessors, depending on your code and other factors, you will likely get extra performance on Intel microprocessors.

While the paragraph above describes the basic optimization approach for the Intel® IPP library as a whole, the library may or may not be optimized to the same degree for non-Intel microprocessors for optimizations that are not unique to Intel microprocessors. These optimizations include Intel® Streaming SIMD Extensions 2 (Intel® SSE2), Intel® Streaming SIMD Extensions 3 (Intel® SSE3), and Supplemental Streaming SIMD Extensions 3 (Intel® SSSE3) instruction sets and other optimizations. Intel does not guarantee the availability, functionality, or effectiveness of any optimization on microprocessors not manufactured by Intel. Microprocessor-dependent optimizations in this product are intended for use with Intel microprocessors.

Intel recommends that you evaluate other library products to determine which best meets your requirements.

<span id="page-22-1"></span>This chapter helps you start using Intel(R) Integrated Performance Primitives (Intel(R) IPP) by giving basic information you need to know and describing the necessary steps you need to follow after installation of the product.

### <span id="page-22-2"></span>Checking Your Installation

After completing the installation of Intel IPP, confirm proper installation and configuration of the library with the following steps:

- **1.** Check the installation directory. The default installation directory is /opt/intel/ComposerXE-2011.
- **2.** Check that file ippvars. sh is placed in the bin directory. You can use this file to set the environment variables LD\_LIBRARY\_PATH, LIB, and INCLUDE in the user shell.
- **3.** Check that the dispatching and processor-specific libraries are on the path.

If you receive error message "No shared library was found in the Waterfall procedure", this means that the operating system is unable to determine the location of the Intel IPP shared object libraries. To solve this issue:

• Ensure that the Intel IPP directory is in the path. Before using the Intel IPP shared libraries, add path to the shared libraries to the system variable LD\_LIBRARY\_PATH as described in Using Intel® [IPP Shared Object](#page-28-0) [Libraries \(SO\)](#page-28-0).

## <span id="page-23-7"></span><span id="page-23-0"></span>Obtaining Version Information

To obtain information about the active library version including the version number, package ID, and the licensing information, call the ippGetLibVersion function. See the "*Support Functions"* chapter in the *"Intel(R) IPP Reference Manual" (vol.1)* for the function description and calling syntax.

<span id="page-23-1"></span>You may also get the version information by running the ippversion. h file located in the /include directory.

## <span id="page-23-4"></span>Building Your Application

<span id="page-23-2"></span>Follow the procedure described below to build the Linux OS application.

#### <span id="page-23-6"></span>Setting Environment Variables

The shell script ippvars. sh in the ipp/bin directory sets your LD\_LIBRARY\_PATH, LIB, and INCLUDE environment variables for Intel IPP on the corresponding architecture. To do this run this file with the one of the following options in the command line:

ippvars.bat ia32|intel64|lp32.

Alternatively you can run the architecture specific shell script ippvars\_*<arch>*.sh in the ipp/bin/*<arch>* directory to set your LD\_LIBRARY\_PATH, LIB, and INCLUDE environment variables for the corresponding architecture.

To set environemnt variables manually, add the path to the shared library to the LD\_LIBRARY\_PATH variable as described in [Using Intel\(R\) IPP Shared Object Libraries \(SO\).](#page-28-0) You also need to specify the location for the Intel IPP header and library files with the following commands:

```
export INCLUDE=$IPPROOT/include:$INCLUDE (bash),
setenv INCLUDE=$IPPROOT/include:${INCLUDE} (csh) - for header files;
export LIB=$IPPROOT/lib:$LIB (bash),
setenv LIB=$IPPROOT/lib:${LIB} (csh) - for library files.
```
#### <span id="page-23-5"></span>Including Header Files

Intel IPP functions and types are defined in several header files that are organized by the function [domains and](#page-40-0) [groups.](#page-40-0) They are located in the include directory. For example, the ippac.h file contains declarations for all primitives for audio processing and audio coding.

The file ipp.h includes Intel IPP header files with the exception of cryptography and generated functions.

If you do not use cryptography and generated functions, use only ipp. h in your application for forward compatibility.

If you want to use cryptography and generated functions, you must directly include their header files ipcp.h and ippgen.h in your application.

#### <span id="page-24-3"></span><span id="page-24-0"></span>Calling Intel IPP Functions

Due to the shared library dispatcher and merged static library mechanisms described in [Linking Your Application](#page-32-0) [with Intel\(R\) IPP](#page-32-0), calling Intel IPP functions is as simple as calling any other C function.

To call an Intel IPP function, do the following:

- 1. Include the ipp.h header file
- **2.** Set up the function parameters
- **3.** Call the function

<span id="page-24-1"></span>The multiple versions of optimized code for each function are concealed under a single entry point. Refer to the "*Intel(R) IPP Reference Manual*" for detailed function descriptions, lists of required parameters, return values and so on.

## <span id="page-24-2"></span>Before You Begin Using Intel IPP

Before you start using Intel IPP, it is helpful to understand some basic concepts summarized in the table below:

#### **What you need to know before you get started**

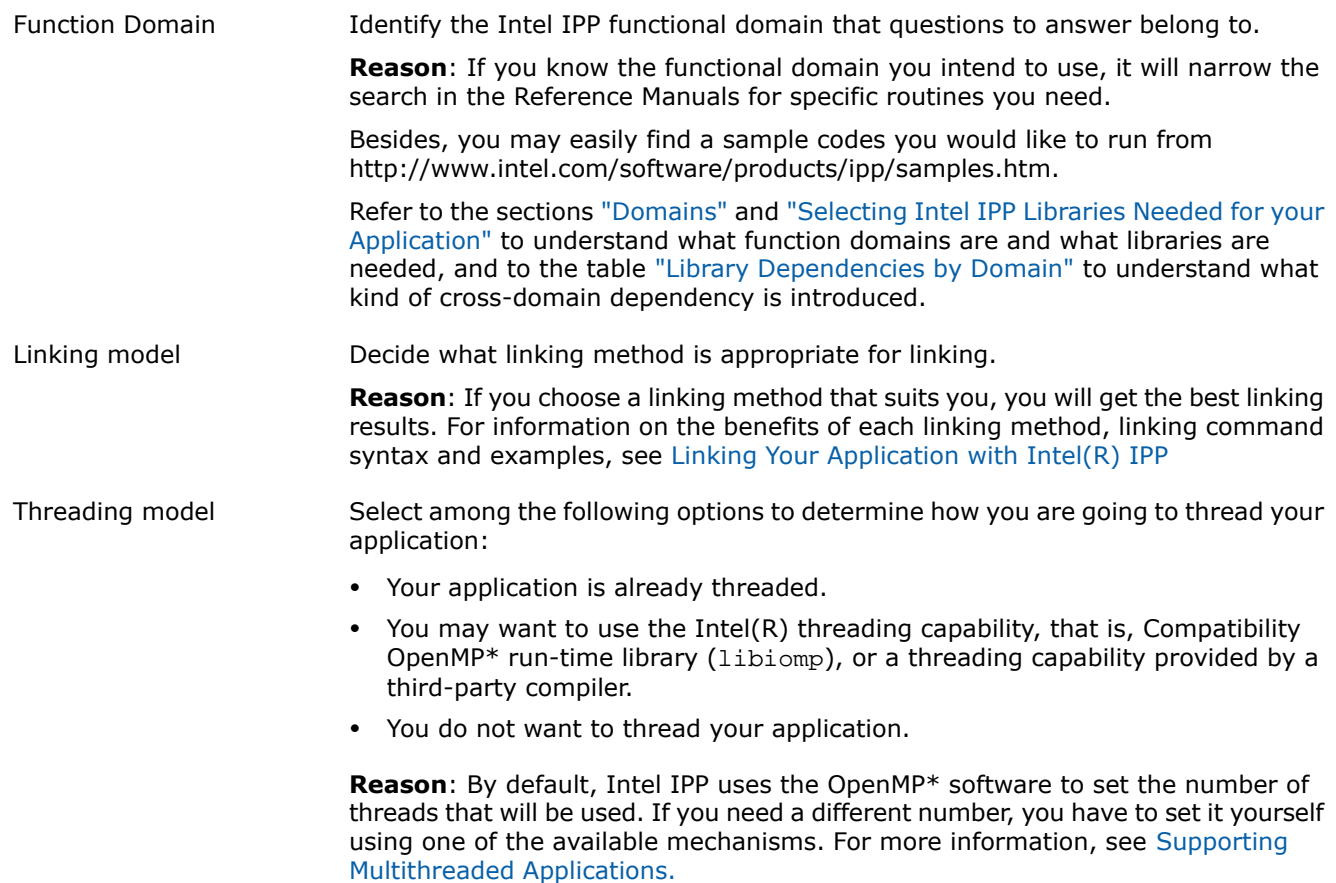

<span id="page-26-0"></span>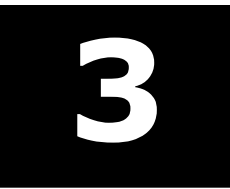

## <span id="page-26-1"></span>*Intel(R) IPP Structure* **3**

#### **Optimization Notice**

The Intel® Integrated Performance Primitives (Intel® IPP) library contains functions that are more highly optimized for Intel microprocessors than for other microprocessors. While the functions in the Intel® IPP library offer optimizations for both Intel and Intel-compatible microprocessors, depending on your code and other factors, you will likely get extra performance on Intel microprocessors.

While the paragraph above describes the basic optimization approach for the Intel® IPP library as a whole, the library may or may not be optimized to the same degree for non-Intel microprocessors for optimizations that are not unique to Intel microprocessors. These optimizations include Intel® Streaming SIMD Extensions 2 (Intel® SSE2), Intel® Streaming SIMD Extensions 3 (Intel® SSE3), and Supplemental Streaming SIMD Extensions 3 (Intel® SSSE3) instruction sets and other optimizations. Intel does not guarantee the availability, functionality, or effectiveness of any optimization on microprocessors not manufactured by Intel. Microprocessor-dependent optimizations in this product are intended for use with Intel microprocessors.

Intel recommends that you evaluate other library products to determine which best meets your requirements.

This chapter discusses the structure of Intel(R) IPP after installation as well as the library types supplied.

#### Intel IPP Directory Structure

The table below shows the directory structure of Intel IPP for the given architecture after installation.

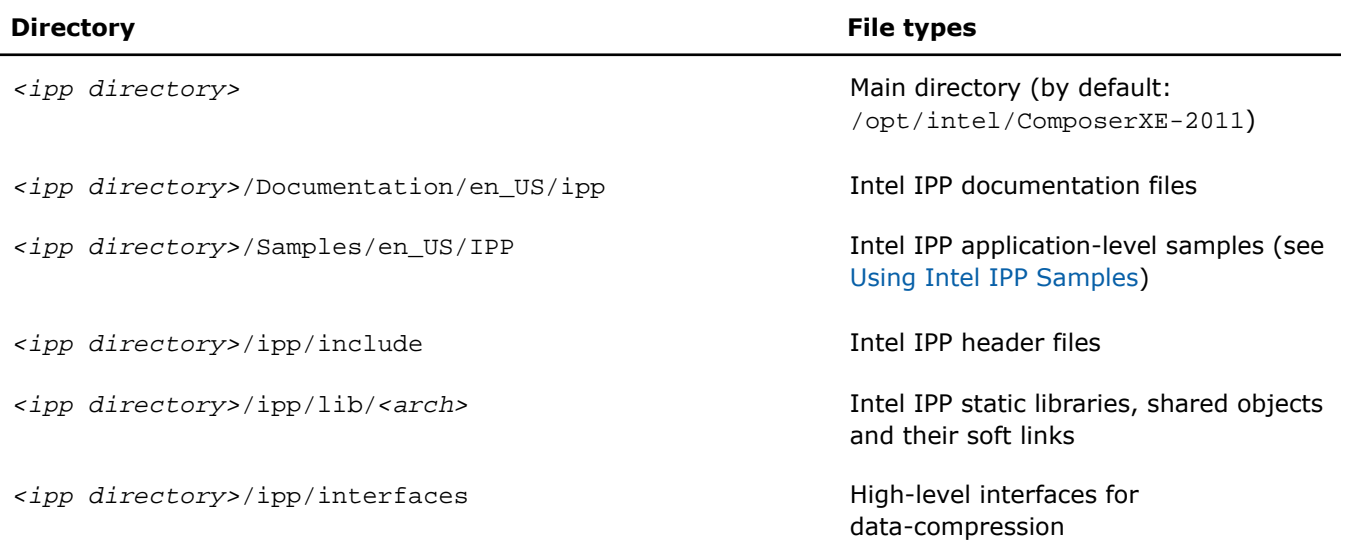

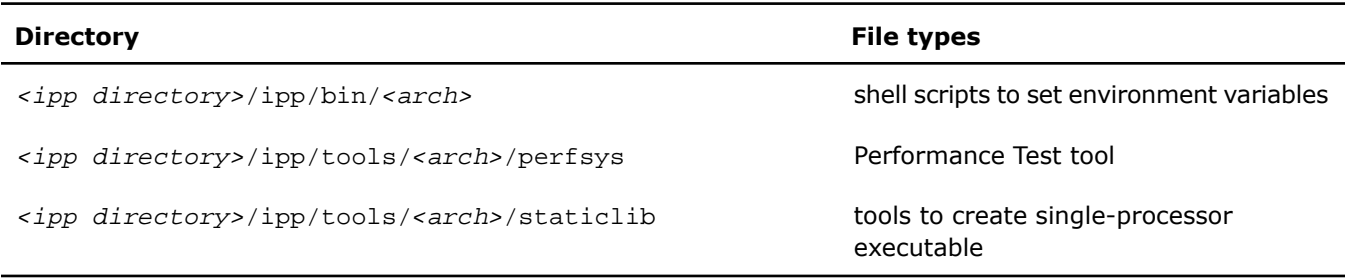

<span id="page-27-0"></span>Here *<arch>* refer to the architecture specific folder.

## <span id="page-27-1"></span>Supplied Libraries

The following table lists the types of libraries in Intel IPP and shows examples of the library files supplied.

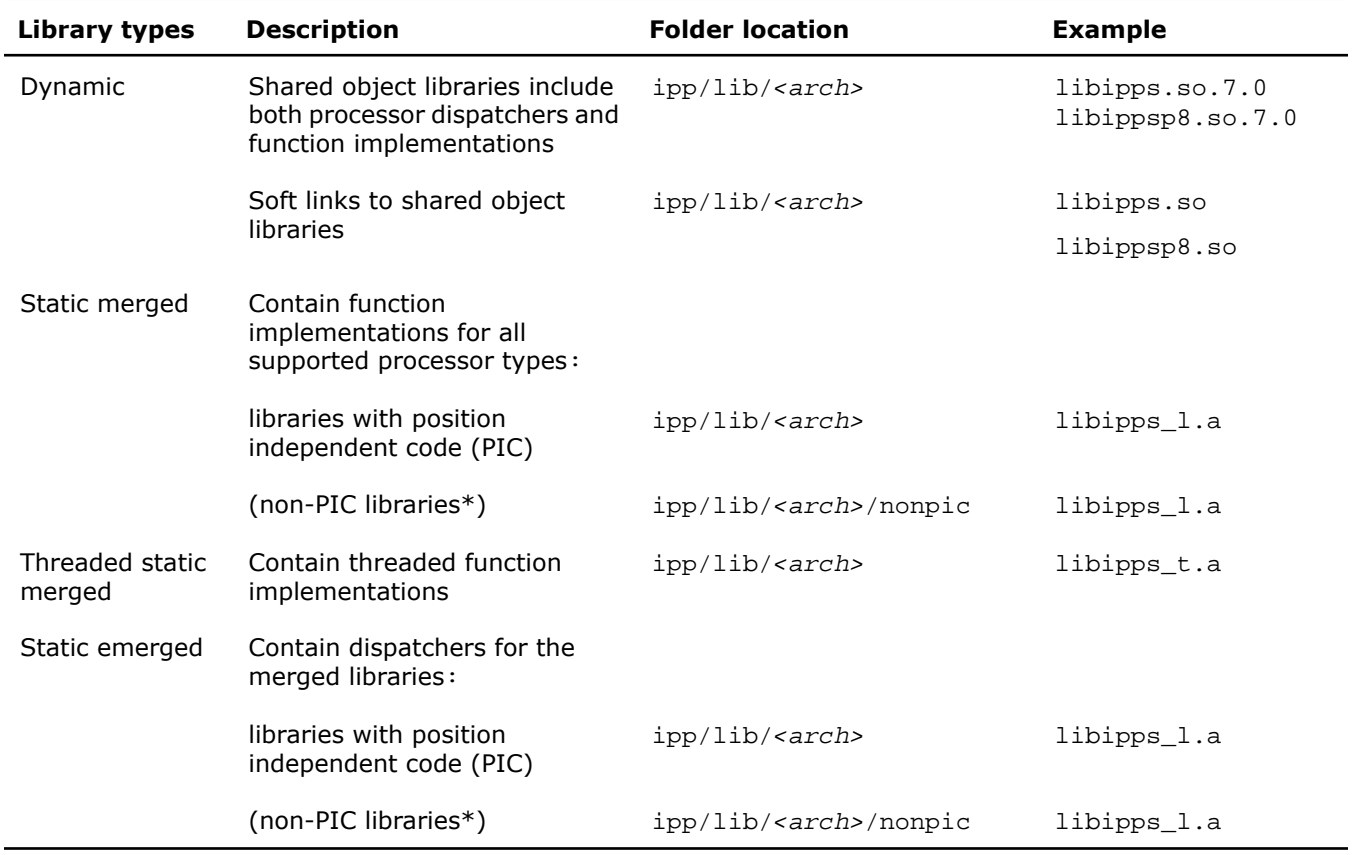

#### **Types of Libraries of Intel IPP**

Here *<arch>* refer to the architecture specific folder.

\* - non-PIC libraries are suitable for kernel-mode and device-driver use.

#### <span id="page-28-0"></span>Using Intel IPP Shared Object (SO) Libraries

Intel IPP includes the shared object (s) libraries () and soft links to them in the  $ipp/lib/carch$  directory.

Before using the shared object libraries, add a path to the libraries to the system variable LD\_LIBRARY\_PATH by using the shell script (see [Setting Environment Variables](#page-23-2) ).

Alternatively you can set the environment variable LD\_LIBRARY\_PATH manually. For example, if the libraries are in the /opt/intel/Compiler/ipp/lib/ia32 directory, enter the following command line for bash:

export LD\_LIBRARY\_PATH=/opt/intel/Compiler/ipp/lib/ia32:\$LD\_LIBRARY\_PATH

or for csh:

<span id="page-28-4"></span><span id="page-28-1"></span>U.

setenv LD\_LIBRARY\_PATH=/opt/intel/Compiler/ipp/lib/ia32:\${LD\_LIBRARY\_PATH}

The shared objects libraries libipp\*.so.x.x (\* denotes the appropriate function domain,  $x.x$  - denotes Intel IPP version number) are "dispatcher" dynamic libraries. At run time, they detect the processor and load the correct processor-specific shared object libraries. This enables you to write the code to call the Intel IPP functions without worrying about which processor the code will execute on - the appropriate processor-specific library is automatically used. These processor-specific libraries contain [processor specific codes](#page-32-1) in their names. For example, libippiv8.so.7.0 in the /ipp/lib/ia32 directory reflects the imaging processing libraries optimized for the Intel® Core™ 2 Duo processors.

Include in the project soft links to the shared libraries instead of the shared libraries themselves. These soft links are named as the corresponding shared libraries without version indicator, for example, libippiv8.so.

See also Selecting Intel® [IPP Libraries Needed by Your Application.](#page-40-0)

**NOTE.** You must include the appropriate libiomp5.so in your PATH environment variable. You can find this file in the compiler/lib/<arch> directory.

#### Using Intel IPP Static Libraries

The Intel IPP includes the *merged* static library files that contain optimized code for different processor types of each function. These files reside in the /ipp/lib/<arch> directory (see [Intel IPP directory structure](#page-26-0)).

Just as with the dynamic dispatcher, the appropriate version of a function is executed when the function is called. This mechanism is not as convenient as the dynamic mechanism, but it can result in a smaller total code size in spite of the big size of the static libraries.

<span id="page-28-2"></span>To use these static libraries, link to the appropriate files  $l$ ibipp\*\_l.a or libipp\*\_t.a in the /ipp/lib/<arch> directory (\* refers to the functional [domain](#page-16-0)). Follow the directions in the Intel IPP Linkage Samples and create the dispatching stubs for the functions that you need. You need to set your LIB environment variable (see [Setting](#page-23-2) [Environment Variables\)](#page-23-2), or refer to these files using their full path.

<span id="page-28-3"></span>See also Selecting Intel® [IPP Libraries Needed by Your Application](#page-40-0).

## Contents of the Documentation Directory

The  *directory>/Documentation/enUS/ipp directory includes all the documentation related to Intel(R)* IPP. See the ipp documentation.htm file for a listing of all the available document with links or pointers to their location.

# <span id="page-30-0"></span>**4**

<span id="page-30-4"></span>*Configuring Your Development Environment*

<span id="page-30-1"></span>This chapter explains how to configure your development environment for use with Intel(R) IPP.

## Configuring Eclipse CDT to Link with Intel IPP

<span id="page-30-2"></span>After linking your CDT with Intel IPP, you can benefit from the Eclipse-provided code assist feature. See *Code/Context Assist* description in *Eclipse Help*.

#### <span id="page-30-6"></span>Configuring Eclipse CDT 4.0

To configure Eclipse CDT 4.0 to link with Intel IPP, follow the instructions below:

- **1.** If the tool-chain/compiler integration supports include path options, go to the **Includes** tab of the **C/C++ General** > **Paths and Symbols** property page and set the Intel IPP include path, for example, the default value is /opt/intel/Compiler/ipp/include.
- **2.** If the tool-chain/compiler integration supports library path options, go to the **Library Paths** tab of the **C/C++ General** > **Paths and Symbols** property page and set a path to the Intel IPP libraries, depending upon the target architecture, for example, with the default installation, opt/intel/Compiler/ipp/lib/*<arch>*.
- **3.** For a particular build, go to the **Tool Settings** tab of the **C/C++ Build > Settings** property page and specify names of the Intel IPP libraries to link with your application, for example, ipps\_t or ippch\_t (as compilers typically require library names rather than library file names, the "lib" prefix and "a" extension are omitted). See section Selecting Intel® [IPP Libraries Needed by Your Application](#page-40-0) in chapter [5](#page-30-0) on the choice of the libraries. The name of the particular setting where libraries are specified depends upon the compiler integration.

<span id="page-30-5"></span><span id="page-30-3"></span>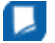

**NOTE.** The compiler/linker automatically picks up the include and library paths settings only in case the automatic makefile generation is turned on, otherwise, you must specify the include and library paths directly in the makefile to be used.

#### Configuring Eclipse CDT 3.x

To configure Eclipse CDT 3.x to link with Intel IPP, follow the instructions below.

#### **Standard Make projects:**

**1.** Go to **C/C++ Include Paths and Symbols** property page and set the Intel IPP include path, for example, the default value is /opt/intel/Compiler/ipp/include.

**2.** Go to the **Libraries** tab of the **C/C++ Project Paths** property page and set the Intel IPP libraries to link with your applications, for example,  $opt/intel/Compiler/ipp/lib/ia32/libipps_l.a,$  or opt/intel/Compiler/ipp/lib/intel64/libippdc\_t.a. See section Selecting Intel® [IPP Libraries Needed](#page-40-0) [by Your Application](#page-40-0) in chapter [5](#page-30-0) on the choice of the libraries.

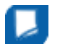

**NOTE.** With the Standard Make the above settings are needed for the CDT internal functionality only. The compiler/linker does not automatically pick up these settings, and you must specify them directly in the makefile.

#### **Managed Make projects**

Specify settings for a particular build:

- **1.** Go to the **Tool Settings** tab of the **C/C++ Build** property page. All the settings you need to specify are on this page. Names of the particular settings depend upon the compiler integration and therefore are not given below.
- **2.** If the compiler integration supports include path options, set the Intel IPP include path, for example, the default value is /opt/intel/Compiler/ipp/include.
- **3.** If the compiler integration supports library path options, set a path to the Intel IPP libraries, depending upon the target architecture, for example, with the default installation,  $opt/intel/Compiler/ipp/lib/carch$ .
- **4.** Specify names of the Intel IPP libraries to link with your application, for example, ipps\_t or ippch\_t (as compilers typically require library names rather than library file names, the "lib " prefix and "a" extension are omitted). See section Selecting Intel® [IPP Libraries Needed by Your Application](#page-40-0) in chapter [5](#page-30-0) on the choice of the libraries.

Make sure that your project that uses Intel IPP is open and active.

# <span id="page-32-3"></span>*Linking Your Application with Intel(R) IPP*

<span id="page-32-0"></span>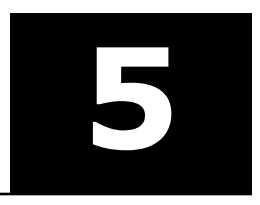

This chapter discusses dispatching of the Intel(R) IPP libraries to specific processors using various models for linking Intel(R) IPP to an application, considers differences between the linking methods regarding development and target environments, installation specifications, run-time conditions, and other application requirements to help you select the best linking method for your application, shows linking procedure for each linking method, and provides examples.

#### **Optimization Notice**

The Intel® Integrated Performance Primitives (Intel® IPP) library contains functions that are more highly optimized for Intel microprocessors than for other microprocessors. While the functions in the Intel® IPP library offer optimizations for both Intel and Intel-compatible microprocessors, depending on your code and other factors, you will likely get extra performance on Intel microprocessors.

While the paragraph above describes the basic optimization approach for the Intel® IPP library as a whole, the library may or may not be optimized to the same degree for non-Intel microprocessors for optimizations that are not unique to Intel microprocessors. These optimizations include Intel® Streaming SIMD Extensions 2 (Intel® SSE2), Intel® Streaming SIMD Extensions 3 (Intel® SSE3), and Supplemental Streaming SIMD Extensions 3 (Intel® SSSE3) instruction sets and other optimizations. Intel does not guarantee the availability, functionality, or effectiveness of any optimization on microprocessors not manufactured by Intel. Microprocessor-dependent optimizations in this product are intended for use with Intel microprocessors.

<span id="page-32-2"></span><span id="page-32-1"></span>Intel recommends that you evaluate other library products to determine which best meets your requirements.

## **Dispatching**

Intel IPP uses codes optimized for various central processing units (CPUs). Dispatching refers to detection of your CPU and selecting the corresponding Intel IPP binary. For example, the libippiv8.so.7.0 file in the /ipp/lib/ia32 directory, reflects the imaging processing libraries optimized for the Intel(R) Core™ 2 Duo processors.

A single Intel IPP function, for example ippsCopy\_8u(), may have many versions, each one optimized to run on a specific Intel(R) processor with specific architecture, for example, the version of this function optimized for the Intel(R) Core<sup>™</sup> 2 Duo processor is  $v8_i$  ippsCopy\_8u(), and version optimized for 64-bit applications on processors with Intel(R) SSE4.1 is  $u8_i$  ippsCopy\_8u().

The following table Table 5-1 shows processor-specific codes used in Intel IPP:

**Table 5-1 Identification of Codes Associated with Processor-Specific Libraries**

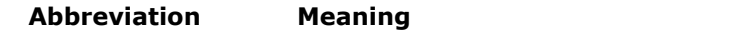

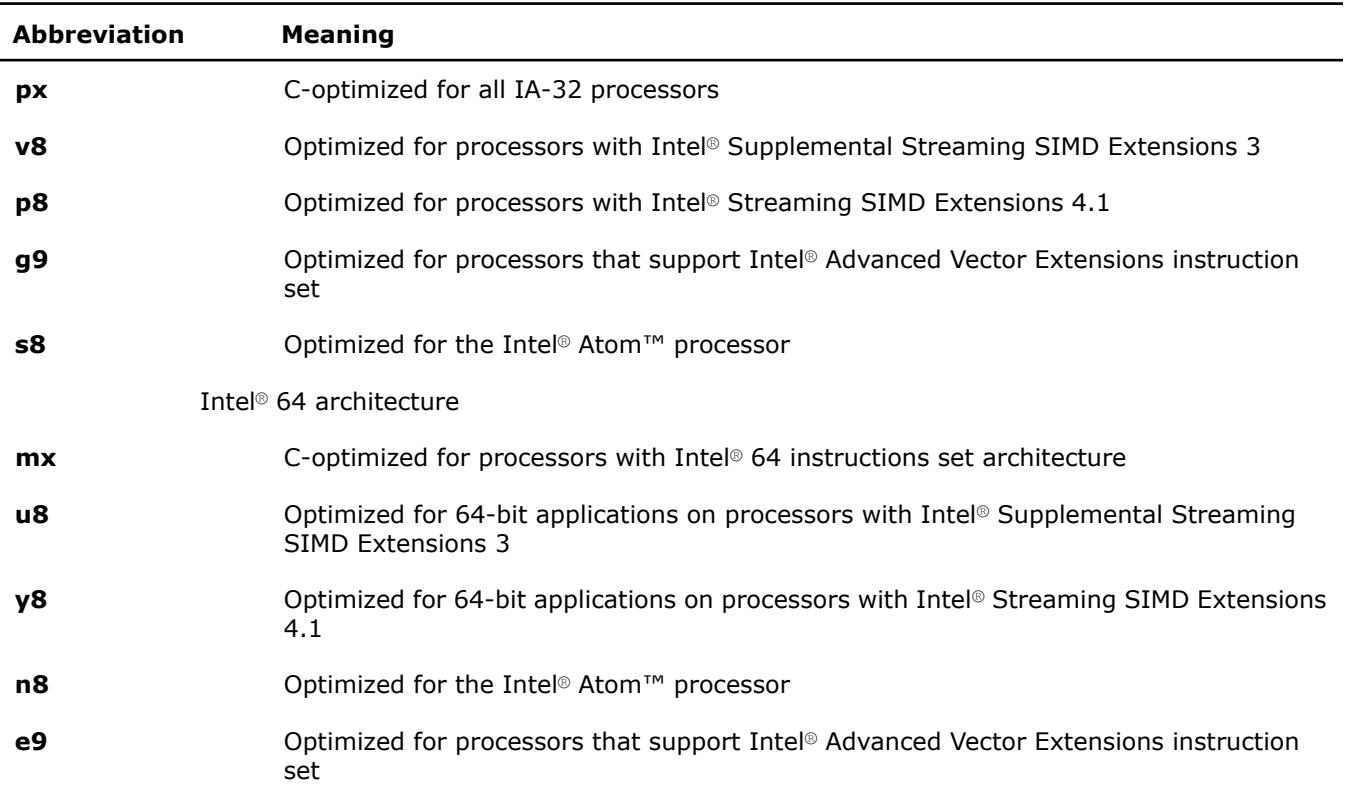

#### **Supporting Intel(R) Xeon(R) Processors with the Intel(R) 64 Architecture**

<span id="page-33-1"></span><span id="page-33-0"></span>Intel IPP supports Intel(R) Xeon(R) processors with the Intel(R) 64 architecture running 32-bit and 64-bit modes. For the 32-bit mode, download and install Intel IPP for the Pentium(R) processor-based systems. When running the 64-bit mode, install Intel IPP for the Intel(R) 64 architecture.

#### Detecting Processor Features and Type

To obtain information about the features of the processor used in your computer system, use the function ippGetCpuFeatures. To obtain information about the features of the processor that are enabled for the loaded libraries, use the function ippGetEnabledCpuFeatures. Both functions are declared in the ippcore.h file. These function retrieve main processor features returned by the function CPUID.1 and store them consecutively in the mask that is returned by the function. The table below lists all CPU features that can be retrieved.

#### **Table 5-3 Processor Features Mask**

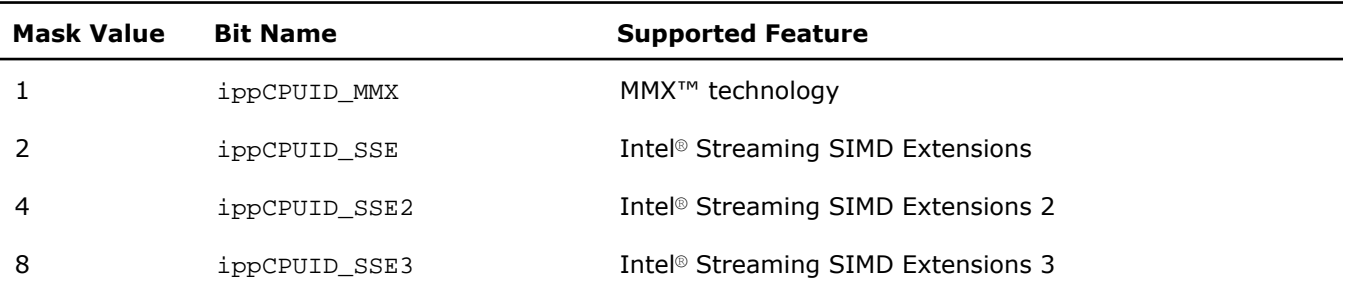

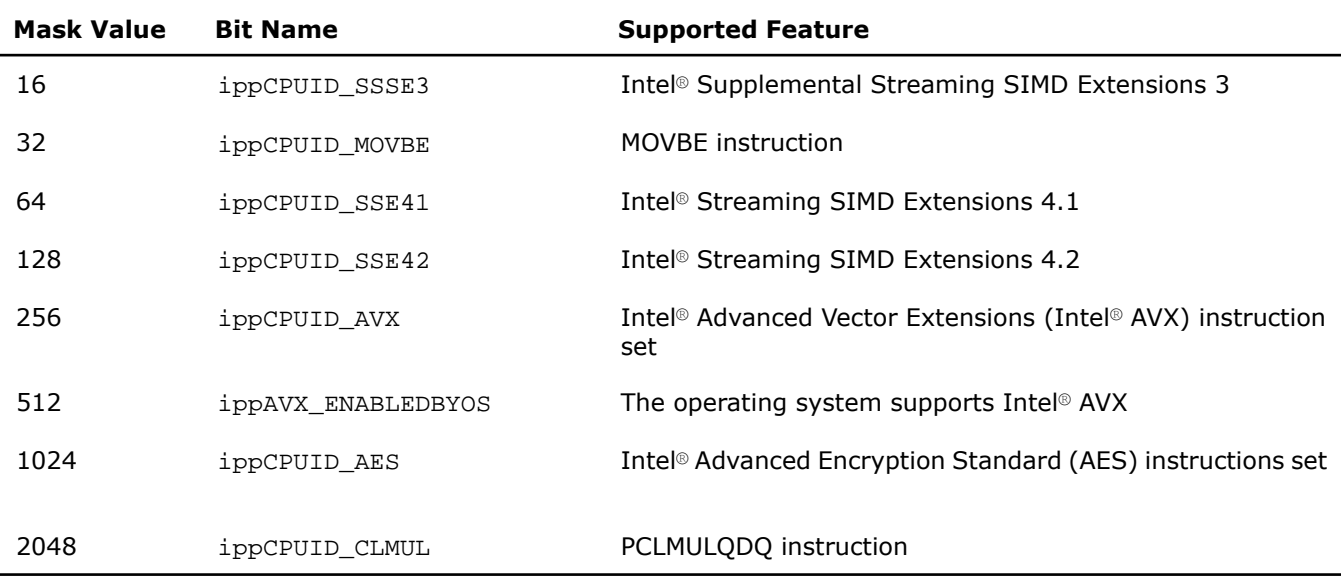

To detect the processor type used in your computer system, use the function ippGetCpuType, which is declared in the ippcore.h file. It returns an appropriate IppCpuType variable value. All of the enumerated values are given in the ippdefs.h header file. For example, the return value ippCpuPII means that your system uses Intel(R) Core™ 2 Duo processor.

The following table Table 5-4 shows possible return values of ippGetCpuType and their meaning.

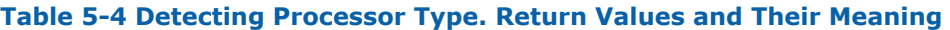

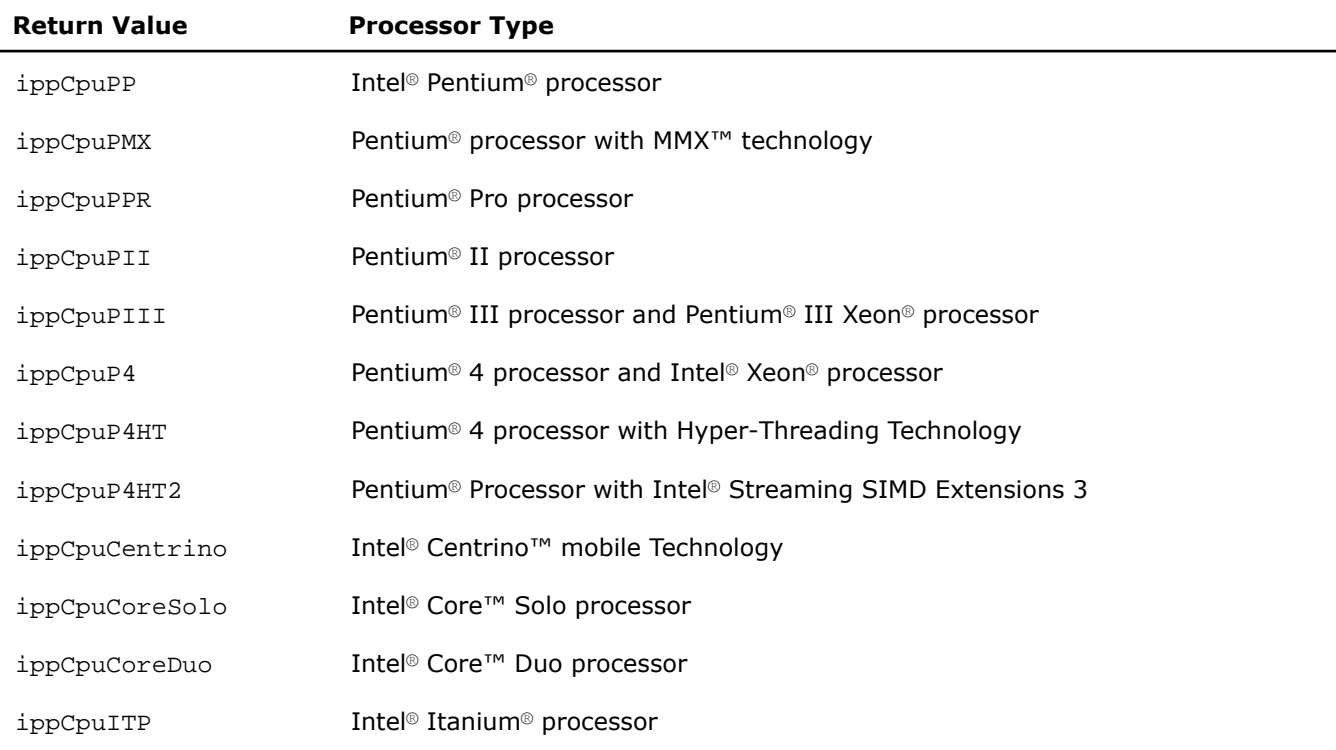

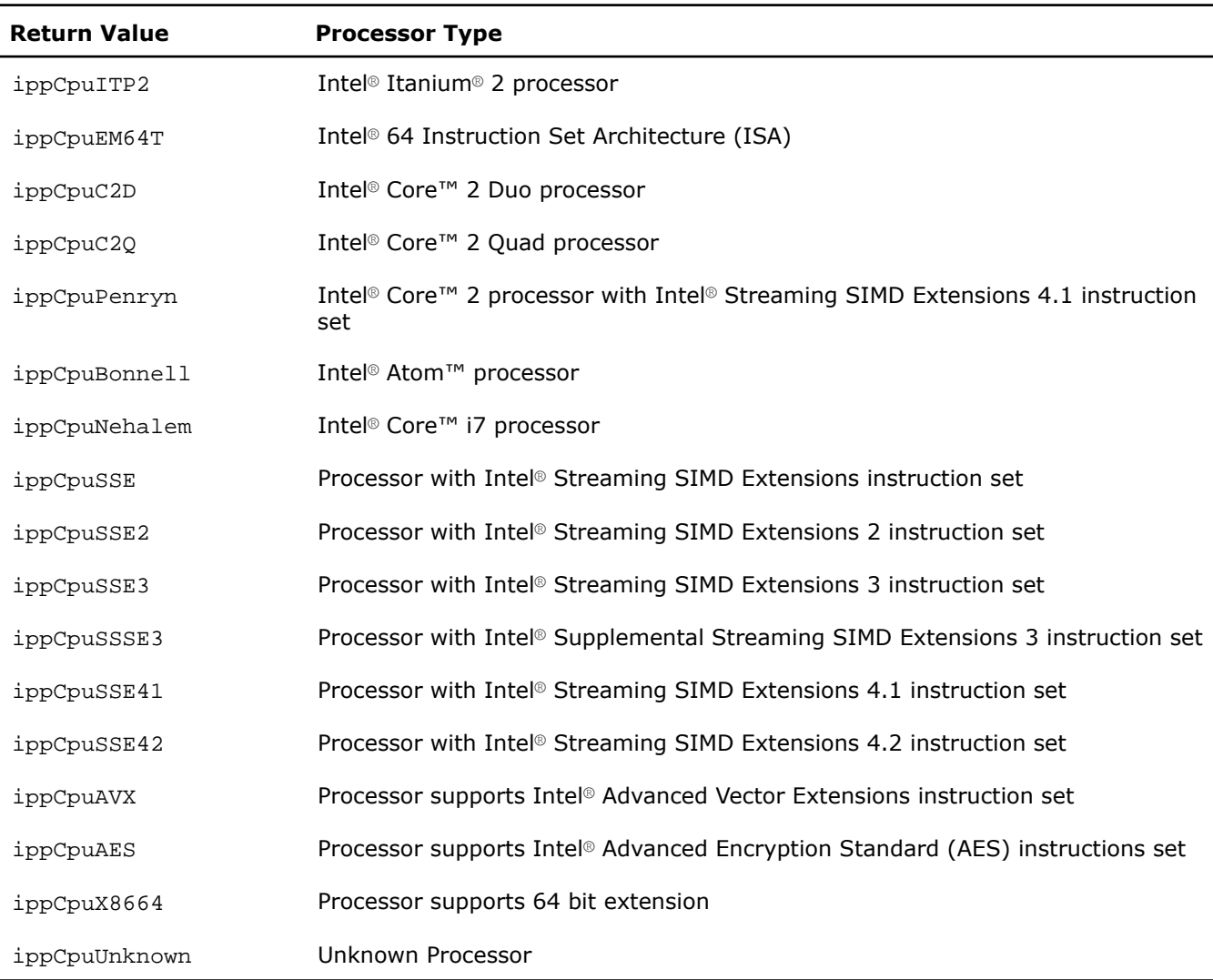

## <span id="page-35-1"></span><span id="page-35-0"></span>Selecting Between Linking Methods

You can use different linking methods for Intel IPP:

- Dynamic linking using the run-time shared object (SO) libraries
- Static linking with dispatching by using emerged and merged static libraries
- Static linking without automatic dispatching using merged static libraries
- Dynamically building your own custom SO.

Answering the following questions helps you select the linking method which best suites you:

• Are there limitations on the size of the application executable? Are there limitations on the size of the application installation package?

- Is the Intel IPP-based application a device driver or similar "ring 0" software that executes in the kernel mode at least some of the time?
- Will the application be installed on a range of processor types, or is the application explicitly supported only on a single type of processor? Is the application part of an embedded computer with only one type of processor?
- What resources are available for maintaining and updating customized Intel IPP components? What level of effort is acceptable for incorporating new processor optimizations into the application?
- How often will the application be updated? Will application components be distributed independently or will they always be packaged together?

#### <span id="page-36-2"></span><span id="page-36-0"></span>Dynamic Linking

Dynamic linking is the simplest method and the most commonly used. It takes full advantage of the dynamic dispatching mechanism in the shared object (SO) libraries ) (see also Intel® [IPP Structure](#page-26-0)). The following table summarizes the features of dynamic linking to help you understand the benefits and drawbacks of this linking method.

#### **Table 5-5 Summary of Dynamic Linking Features**

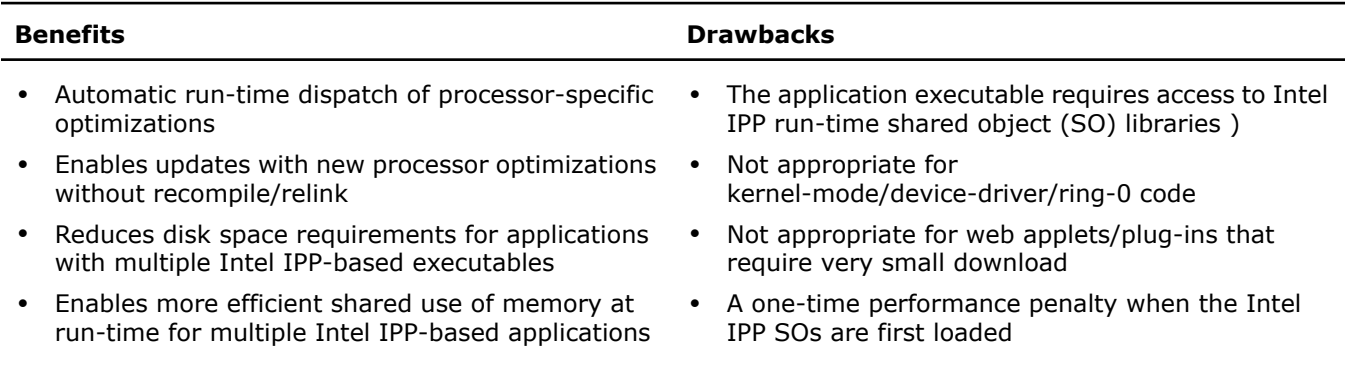

To dynamically link with Intel IPP, follow these steps:

- **1.** Include ipp.h in your application. This header includes the header files for all Intel IPP functional domains.
- **2.** Call IPP functions using normal, undecorated function names.
- **3.** Link corresponding domain soft links. For example, if you use the function ippsCopy\_8u, link to libipps.so.
- <span id="page-36-3"></span><span id="page-36-1"></span>**4.** Make sure that you run ipp/bin/ippvars.sh shell script before using Intel IPP libraries in the current session, or set LD\_LIBRARY\_PATH correctly. For example, export LD\_LIBRARY\_PATH =\$IPPROOT/lib/*<arch>*:\$LD\_LIBRARY\_PATH in bash, or setenv LD\_LIBRARY\_PATH =\$IPPROOT/lib/*<arch>*:\${LD\_LIBRARY\_PATH} in csh.

#### Static Linking with Dispatching

Some applications use only a few Intel IPP functions and require a small memory footprint. Using the static link libraries offers both the benefits of a small footprint and optimization on multiple processors. The static libraries (such as libipps\_l.a) provide an entry point for the non-decorated (with normal names) Intel IPP functions, and the jump table to each processor-specific implementation. When linked with your application, the function calls corresponding functions in accordance with the CPU setting detected by functions in libippcore 1.a.

If you want to use the threaded functions of Intel IPP, you need to link to the threaded versions of the static libraries (such as libipps\_t.a), and threaded version libippcore\_t.a.

You can choose one of the following functions to initialize the libraries:

- ippStaticInit() to use the best available optimization, or
- ippStaticInitCpu() that lets you specify directly the CPU.

One of these functions must be called before any other IPP functions. Otherwise, a C-optimized version of the IPP functions is called. This can decrease the performance of your application. The following example illustrates the performance difference. This example appears in the  $t2$ .cpp file.

#### **Example 5-1 Performance difference with and without calling StaticInit**

```
 #include <stdio.h>
                 #include <ipp.h>
                 int main() {
                   const int N = 20000, loops = 100;
                    Ipp32f src[N], dst[N];
                   unsigned int seed = 12345678, i;
                   Ipp64s t1,t2;
                    /// no StaticInit call, means PX code, not optimized
                    ippsRandUniform_Direct_32f(src,N,0.0,1.0,&seed);
                    t1=ippGetCpuClocks();
                   for(i=0; i<sub>100ps; i++) ippsSqrt_32f(src,dst,N);
                    t2=ippGetCpuClocks();
                    printf("without StaticInit: %.1f clocks/element\n",
                         (fload)(t2-t1)/loops/N; ippStaticInit();
                    t1=ippGetCpuClocks();
                   for(i=0; i<loops; i++) ippsSqrt_32f(src,dst,N);
                    t2=ippGetCpuClocks();
                    printf("with StaticInit: %.1f clocks/element\n",
                         (fload)(t2-t1)/loops/N; return 0;
 }
                 t2.cpp
                 cmdlinetest>t2
                 without StaticInit: 61.3 clocks/element
```
The following table summarizes the features of static linking to help you understand the benefits and drawbacks of this linking method.

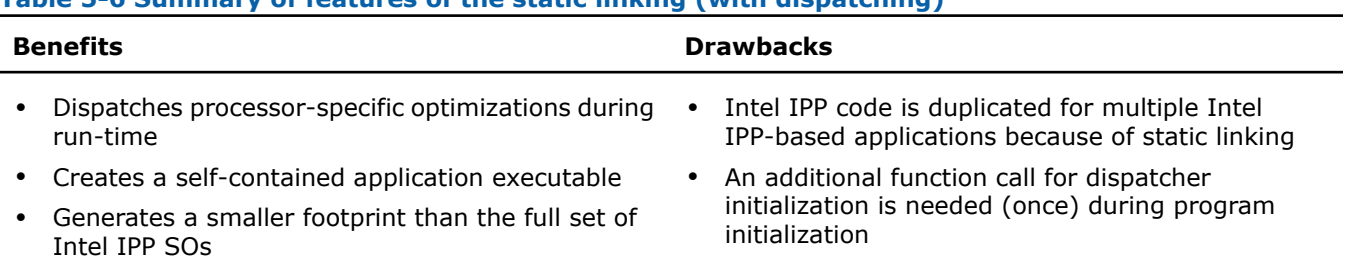

#### **Table 5-6 Summary of features of the static linking (with dispatching)**

with StaticInit: 4.5 clocks/element

Follow these steps to use static linking with dispatching:

- **1.** Includeipp.h in your application. This header includes the header files of all IPP domains.
- **2.** Initialize the static dispatcher using either function ippStaticInit() or ippInitCPU(), which are declared in the header file ippcore.h.
- **3.** Call IPP functions using normal, undecorated function names.
- **4.** Link corresponding static libraries, and then libippcore\_l.a or libippcore\_t.a. For example, if you use the function ippsCopy\_8u(), the linked libraries are libipps\_l.a and libippcore  $l.a$ .

#### <span id="page-38-1"></span><span id="page-38-0"></span>Static Linking without Dispatching

Static linking links directly with the merged static libraries. Use this method to link a self contained application that is supported on a specific processor type. Static linking is useful for embedded applications that are bundled with one type of processor.

The following table summarizes the features of static linking to help you understand the benefits and drawbacks of this linking method.

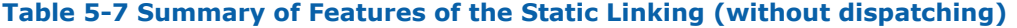

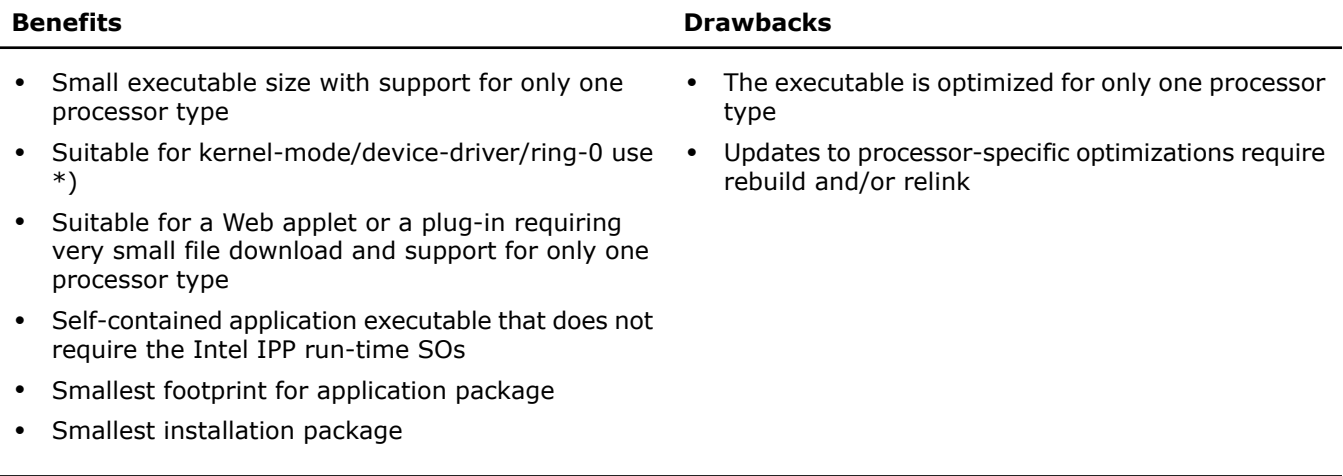

\*) for unthreaded non-PIC libraries only

You may want to use your own static dispatcher instead of the provided emerged dispatcher. The IPP sample mergelib demonstrates how to do this.

Refer to the latest updated sample from the Intel IPP samples directory: /ipp-samples/advanced-usage/linkage/mergelib at http://www.intel.com/software/products/ipp/samples.htm.

The Intel IPP package includes a set of processor-specific header files (such as  $ipp_v8.h$ ). You can use these header files instead of the IPPCALL macro. Refer to *Static linking to Intel(R) IPP Functions for One Processor* in /ipp/tools/*<arch>*/static.lib/readme.htm.

#### <span id="page-39-2"></span><span id="page-39-0"></span>Building a Custom SO

A custom shared object (SO) is useful for an application that has few internal modules, and only these modules share Intel IPP code. In this case, you can use dynamic linking with a customized SO containing only those Intel IPP functions that the application uses.

The following table summarizes features of the custom SO.

#### **Table 5-8 Custom SO Features**

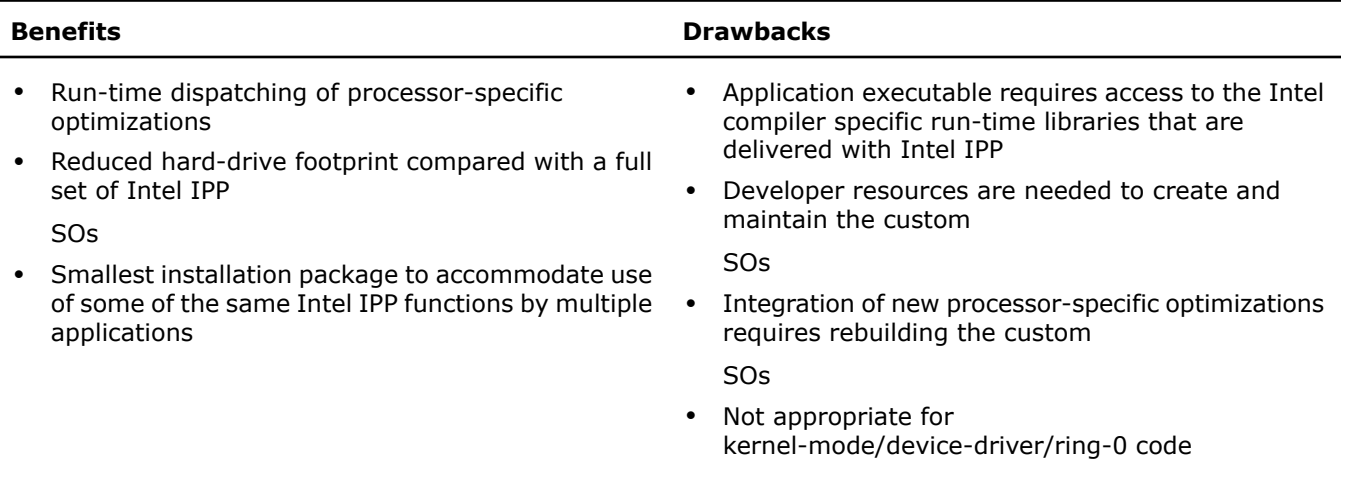

<span id="page-39-1"></span>To create a custom SO, you need to create a separate build step or project that generates the SO and stubs. The specially developed sample demonstrates how to do it. Refer to the latest updated custom so sample from the Intel IPP samples directory: /ipp-samples/advanced-usage/linkage/customso at http://www.intel.com/software/products/ipp/samples.htm.

#### <span id="page-39-3"></span>Comparison of Intel IPP Linking Methods

The following tablegives a quick comparison of the Intel IPP linking methods.

#### **Table 5-9 Intel IPP Linking Method Summary Comparison**

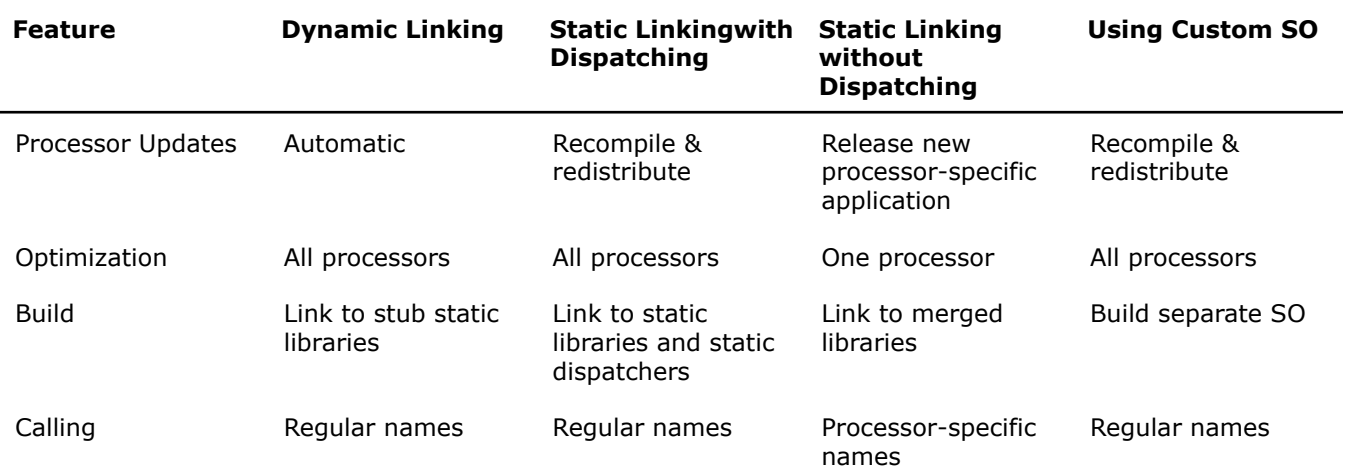

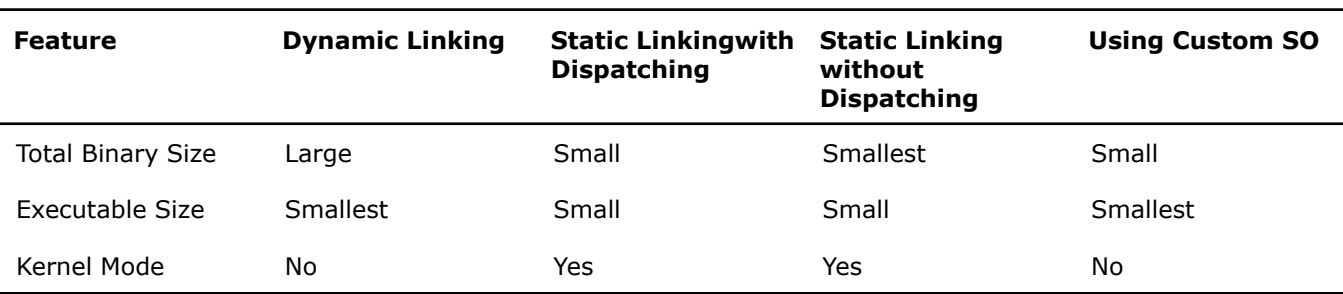

## <span id="page-40-1"></span><span id="page-40-0"></span>Selecting the Intel(R) IPP Libraries Needed by Your Application

The following table shows functional domains and functions groups, and the relevant header files and libraries used for each linking method.

#### **Table 5-10 Libraries Used for Each Linking Method**

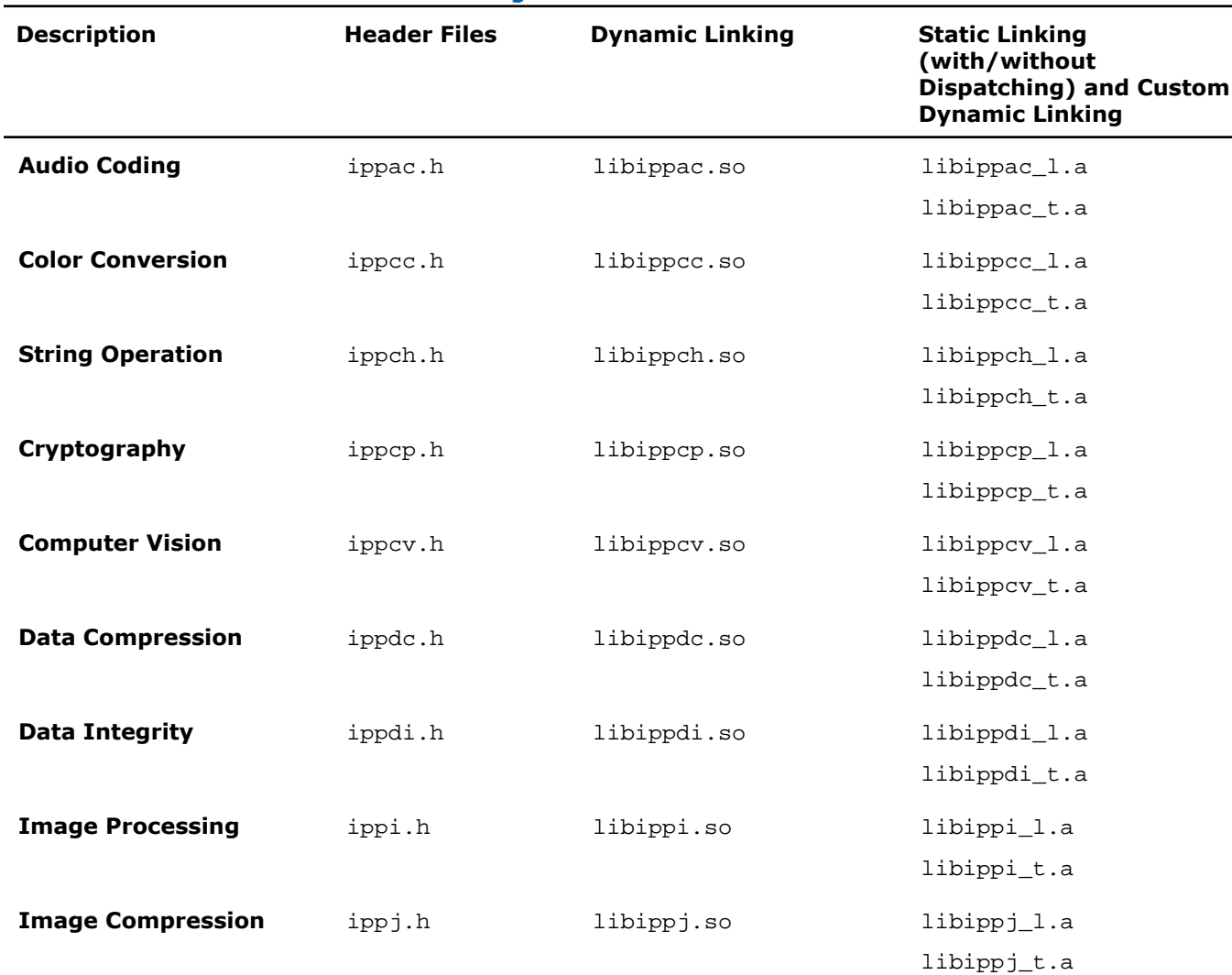

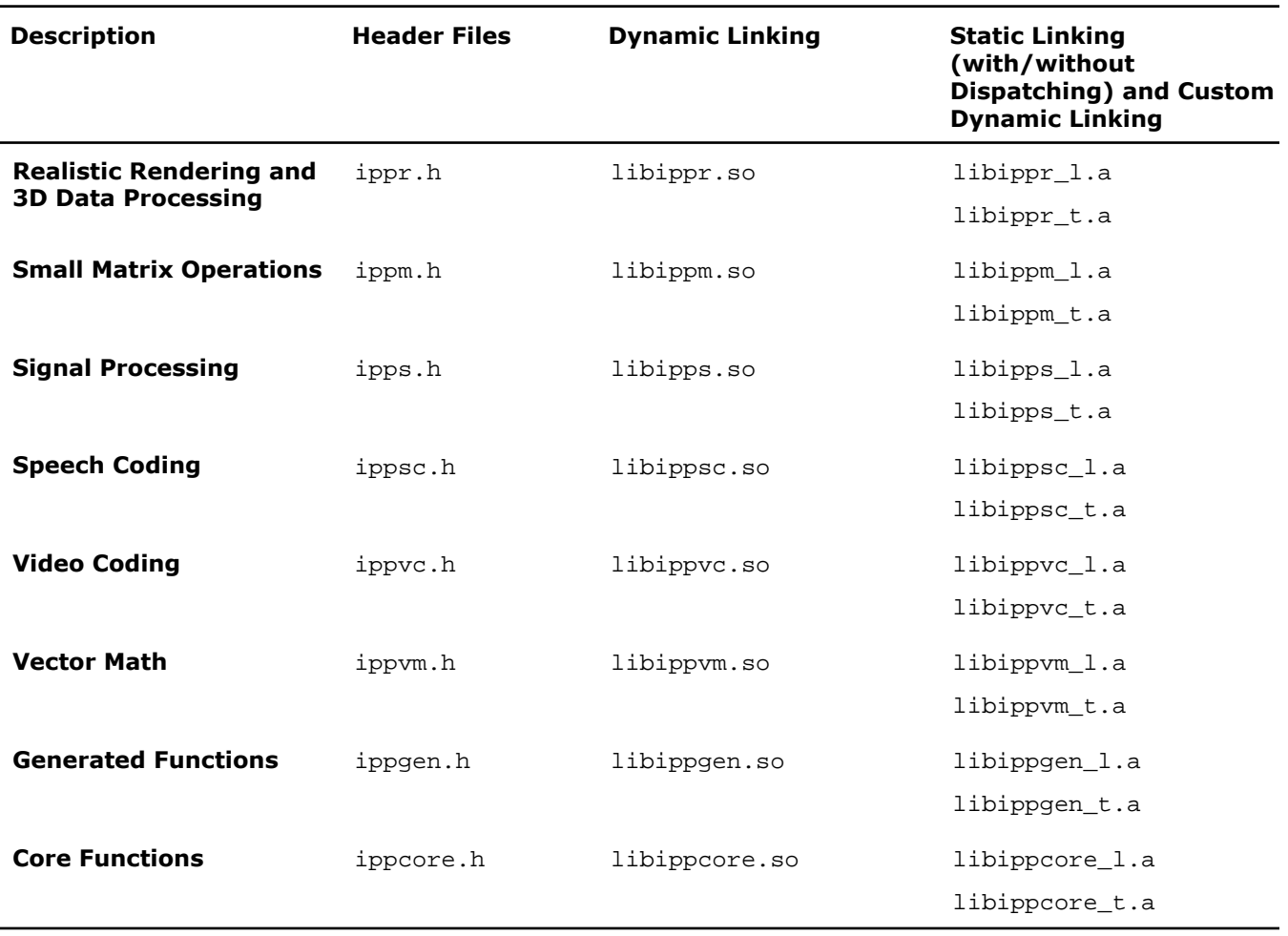

#### <span id="page-41-1"></span><span id="page-41-0"></span>Libraries for Dynamic Linking

To use the shared objects, you must use the soft link to the domain libraries libipp\*.so used in your application (here \* denotes the appropriate function domain). You can find them in the /ipp/lib/*<arch>* directory. Additionally you must link to the libraries libipps.so, libippcore.so, and libiomp.so.

For example, your application uses three Intel IPP functions ippiCopy\_8u\_C1R, ippiCanny\_16s8u\_C1R, and ippmMul\_mc\_32f. These three functions belong to the image processing, computer vision, and small matrix operations domains, respectively. To include these functions into your application, you must link to the following libraries:

libippi.so libippcv.so libippm.so libipps.so libippcore.so libiomp.so

#### <span id="page-42-3"></span><span id="page-42-0"></span>Libraries for Static Linking

To use the static linking libraries, you need to link to all required domain libraries libipp\* 1.a,core library libippcore  $l.a$ , and libraries on which domain libraries depend (see next section). The  $*$  denotes the appropriate function domain.

If you want to use the Intel IPP functions threaded with the OpenMP\*, you need to link to the threaded versions of the libraries libipp\*\_t.a, libippcore\_t.a, and ibiomp.a.

All domain-specific and core libraries are located in the /ipp/lib/*<arch>* directory.

For example, your application uses three Intel IPP functions ippiCopy\_8u\_C1R, ippiCanny\_16s8u\_C1R, and ippmMul\_mc\_32f. These three functions belong to the image processing, computer vision, and small matrix operations domains respectively. All these domain libraries depend on signal processing library.

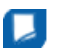

**NOTE.** The order in which libraries are linked must correspond to the library dependencies by domain (see the next section).

To include these functions into your application, link to the following libraries:

```
libippcv_l.a
    libippm_l.a
    libippi l.a
    libipps_l.a
    libippcore_l.a
or if you want to use the threaded functions:
    libippcv_t.a
    libippm_t.a
    libippi_t.a
    libipps_t.a
    libippcore_t.a
```

```
libiomp.a
```
#### Library Dependencies by Domain

The following table lists library dependencies by domain for static linking.

D.

**NOTE.** Note when you link libraries, the library in the **Library** column must precede the libraries in the **Dependent on** column.

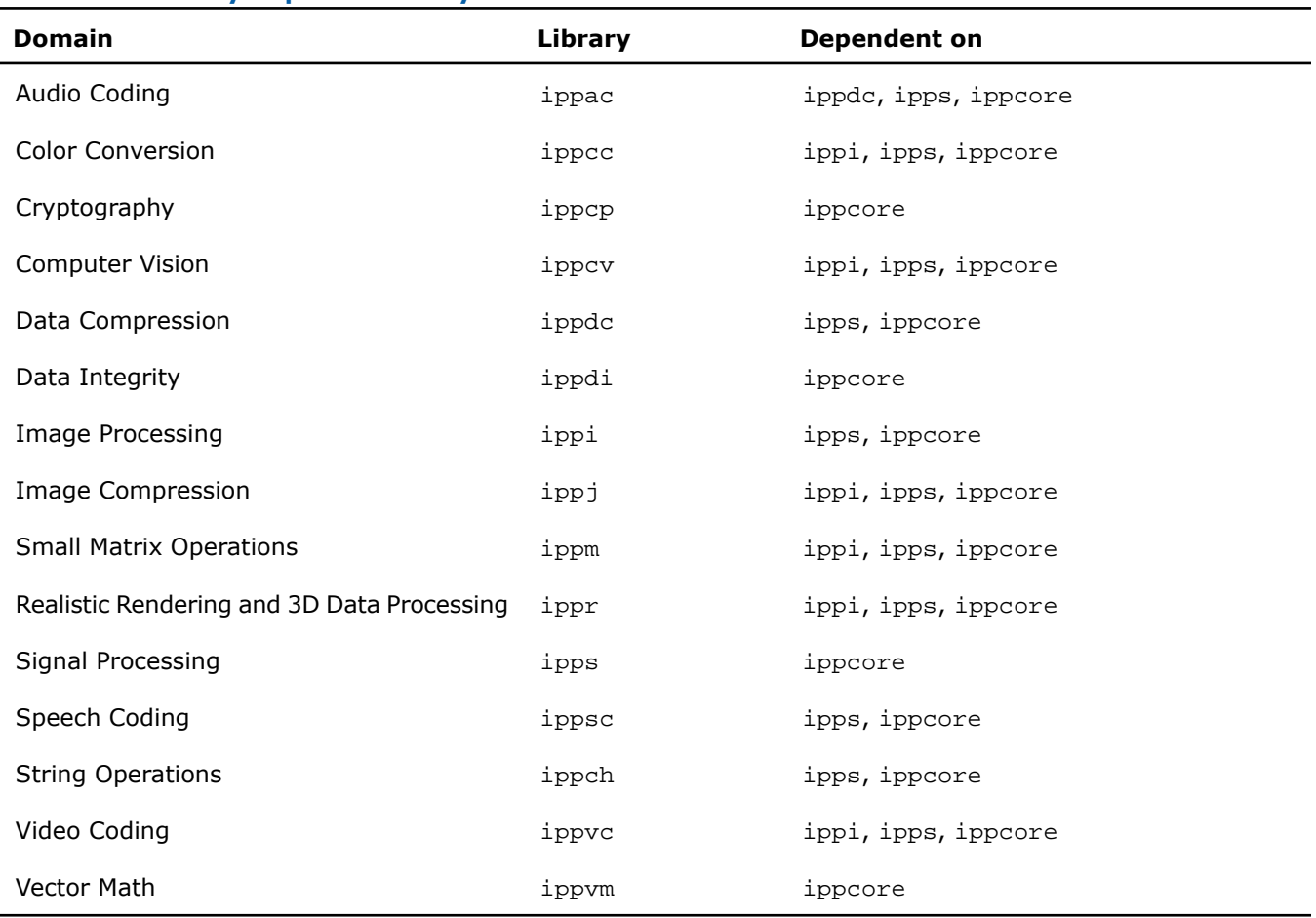

#### **Table 5-11 Library Dependencies by Domain**

Refer to the *Intel IPP Reference Manual* to find which domain your function belongs to.

<span id="page-43-0"></span>Generated funcions (ippgen library) depends on ipps and ippcore libraries.

<span id="page-43-1"></span>When you use static linking to a certain library (for example, data compression domain ippdc), you must link to the libraries on which it depends (in our example, the signal processing ipps and core functions ippcore).

## Linking Examples

For more linking examples, please go to http://www.intel.com/software/products/ipp/samples.htm For information on using sample code, see [Intel\(R\) IPP Samples](#page-56-0).

# <span id="page-44-0"></span>**6**

# <span id="page-44-2"></span>*Supporting Multithreaded Applications*

This chapter discusses the use of Intel(R) IPP in multithreading applications and helps you:

[set number of threads in multithreaded applications](#page-45-0)

[get information on number of threads](#page-45-0)

[use shared L2 cache](#page-45-1)

[avoid nested parallelization](#page-45-2)

[disable multithreading.](#page-45-2)

#### **Optimization Notice**

The Intel® Integrated Performance Primitives (Intel® IPP) library contains functions that are more highly optimized for Intel microprocessors than for other microprocessors. While the functions in the Intel® IPP library offer optimizations for both Intel and Intel-compatible microprocessors, depending on your code and other factors, you will likely get extra performance on Intel microprocessors.

While the paragraph above describes the basic optimization approach for the Intel® IPP library as a whole, the library may or may not be optimized to the same degree for non-Intel microprocessors for optimizations that are not unique to Intel microprocessors. These optimizations include Intel® Streaming SIMD Extensions 2 (Intel® SSE2), Intel® Streaming SIMD Extensions 3 (Intel® SSE3), and Supplemental Streaming SIMD Extensions 3 (Intel® SSSE3) instruction sets and other optimizations. Intel does not guarantee the availability, functionality, or effectiveness of any optimization on microprocessors not manufactured by Intel. Microprocessor-dependent optimizations in this product are intended for use with Intel microprocessors.

<span id="page-44-3"></span><span id="page-44-1"></span>Intel recommends that you evaluate other library products to determine which best meets your requirements.

### Intel IPP Threading and OpenMP\* Support

All Intel IPP functions are thread-safe. They supports multithreading in both dynamic and static libraries and can be used in multithreaded applications.

Some Intel IPP functions contain OpenMP\* code, which increase performance on multi-processor and multi-core systems. These functions include color conversion, filtering, convolution, cryptography, cross correlation, matrix computation, square distance, bit reduction, and so on.

Refer to the *ThreadedFunctionsList.txt* document to see the list of all threaded APIs in the documentation directory of the Intel IPP installation.

See also http://www.intel.com/software/products/support/ipp for more topics related to Intel IPP threading and OpenMP\* support, including older Intel IPP versions of threaded API.

#### <span id="page-45-4"></span><span id="page-45-0"></span>Setting Number of Threads

By default, the number of threads for Intel IPP threaded libraries equals the number of processors in the system. If the value of the OMP\_NUM\_THREADS environment variable is less than the number of processors in the system, then the number of threads for Intel IPP threaded libraries equals the value of the OMP\_NUM\_THREADS environment variable.

To configure the number of threads used by Intel IPP internally, call the function ippSetNumThreads(n) at the very beginning of an application. n is the desired number of threads (1, ...). To disable internal parallelization, call ippSetNumThreads(1).

#### Getting Information on Number of Threads

<span id="page-45-1"></span>To find the number of threads created by the Intel IPP, call function ippGetNumThreads.

#### <span id="page-45-5"></span>Using a Shared L2 Cache

Some functions in the signal processing domain are threaded on two threads intended for the Intel(R) Core™ 2 processor family, and make use of the merged L2 cache. These functions (single and double precision FFT, Div, Sqrt and so on) achieve the maximum performance if both two threads are executed on the same die. In this case, these threads work on the same shared L2 cache. For processors with two cores on the die, this condition is satisfied automatically. For processors with more than two cores, set the following OpenMP environmental variable to avoid performance degradation:

<span id="page-45-3"></span><span id="page-45-2"></span>KMP\_AFFINITY=compact

#### Avoiding Nested Parallelization

Nested parallelization may occur if you use a threaded Intel IPP function on a multithreaded application. Nested parallelization may cause performance degradation.

For applications that use OpenMP threading, nested threading is disabled by default, so this is not an issue.

However, if your application uses threading created by a tool other than OpenMP, you must disable multithreading in the threaded Intel IPP function to avoid this issue.

#### Disabling Multithreading

To disable multithreading, call function ippSetNumThreads with parameter 1, or link your application with IPP unthreaded static libraries.

# <span id="page-46-2"></span>*Managing Performance and Memory*

<span id="page-46-0"></span>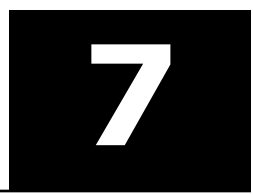

#### **Optimization Notice**

The Intel® Integrated Performance Primitives (Intel® IPP) library contains functions that are more highly optimized for Intel microprocessors than for other microprocessors. While the functions in the Intel® IPP library offer optimizations for both Intel and Intel-compatible microprocessors, depending on your code and other factors, you will likely get extra performance on Intel microprocessors.

While the paragraph above describes the basic optimization approach for the Intel® IPP library as a whole, the library may or may not be optimized to the same degree for non-Intel microprocessors for optimizations that are not unique to Intel microprocessors. These optimizations include Intel® Streaming SIMD Extensions 2 (Intel® SSE2), Intel® Streaming SIMD Extensions 3 (Intel® SSE3), and Supplemental Streaming SIMD Extensions 3 (Intel® SSSE3) instruction sets and other optimizations. Intel does not guarantee the availability, functionality, or effectiveness of any optimization on microprocessors not manufactured by Intel. Microprocessor-dependent optimizations in this product are intended for use with Intel microprocessors.

Intel recommends that you evaluate other library products to determine which best meets your requirements.

This chapter describes several methods for managing performance and memory to optimize your Intel(R) IPP application: aligning memory, thresholding denormal data, reusing buffers, using FFT for algorithmic optimization.

<span id="page-46-3"></span><span id="page-46-1"></span>Finally, it explains how to test the performance of the Intel IPP functions, using the Intel(R) IPP Performance Test Tool and it gives some examples of using the Performance Tool Command Lines.

### Memory Alignment

Access to memory is faster if pointers to the data are aligned, and Intel IPP functions perform better if they process data with aligned pointers.

The following Intel IPP functions can be used for pointer alignment, memory allocation and deallocation:

void\* ippAlignPtr(void\* *ptr*, int *alignBytes*)

Aligns a pointer, can align to the powers of 2, that is 2, 4, 8, 16 and so on.

void\* ippMalloc(int *length*)

 $32$ -byte aligned memory allocation. Memory can be freed only with the function ipp $Free$ .

void ippFree(void\* *ptr*)

frees memory allocated by the function ippMalloc.

Ipp<datatype>\* ippsMalloc\_<datatype>(int *len*)

32-byte aligned memory allocation for signal elements of different data types. Memory can be freed only with the function ippsFree.

void ippsFree(void\* *ptr*)

Frees memory allocated by the function ippsMalloc.

Ipp<datatype>\* ippiMalloc\_<mod>(int *widthPixels*, int *heightPixels*, int\* *pStepBytes*) -

32-byte aligned memory allocation for images where every line of the image is padded with zeros. Memory can be freed only with the function ippiFree.

void ippiFree(void\* *ptr*) -

Frees memory allocated by the function ippiMalloc.

The amount of memory that can be allocated is determined by the operating system and system hardware, but it cannot exceed 2GB.

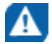

- Intel IPP functions ippFree, ippsFree, and ippiFree can only be used to free memory allocated by the functions ippMalloc, ippsMalloc, and ippiMalloc respectively.
- Intel IPP functions ippFree, ippsFree, and ippiFree cannot be used to free memory allocated by standard functions like malloc or calloc. The memory allocated by the Intel IPP functions ippMalloc, ippsMalloc, and ippiMalloc cannot be freed by the standard function free.

The followint code example shows how to call the function  $ippimalloc$ .

#### **Example 7-1. Calling the Function ippiMalloc**

```
 #include "stdafx.h"
                #include "ipp.h"
                #include "tools.h"
                int main(int argc, char *argv[])
\{IppiSize size = {320, 240};
                   int stride;
                   Ipp8u* pSrc = ippiMalloc_8u_C3(size.width, size.height, &stride);
                   ippiImageJaehne_8u_C3R(pSrc, stride, size);
                   ipView_8u_C3R(pSrc, stride, size, "Source image", 0);
                   int dstStride;
                   Ipp8u* pDst = ippiMalloc_8u_C3(size.width, size.height, &dstStride);
                   ippiCopy_8u_C3R(pSrc, stride, pDst, dstStride, size);
                   ipView_8u_C3R(pDst, dstStride, size, "Destination image 1", 0);
                  IppiSize ROISize = \{ size.width/2, size. height/2 \};
                   ippiCopy_8u_C3R(pSrc, stride, pDst, dstStride, ROISize);
                   ipView_8u_C3R(pDst, dstStride, ROISize, "Destination image, small", 0);
                  IppiPoint srcOffset = { size.width/4, size.height/4 };
                   ippiCopy_8u_C3R(pSrc + srcOffset.x*3 + srcOffset.y*stride, stride,
                      pDst, dstStride, ROISize);
                  ipView 8u C3R(pDst, dstStride, ROISize, "Destination image, small & shifted", 1);
                   return 0;
 }
```
### <span id="page-48-3"></span><span id="page-48-0"></span>Thresholding Data

Denormal numbers are the border values in the floating-point format and special case values for the processor. Denormal data occurs, for example, in filtering by Infinite Impulse Response (IIR) and Finite Impulse Response (FIR) filters of the signal captured in fixed-point format and converted to the floating-point format. Operations on denormal data make processing slow, even if corresponding interrupts are disabled. To avoid the slowdown effect in denormal data processing, the Intel IPP threshold functions can be applied to the input signal before filtering. For example:

if (denormal\_data) ippsThreshold\_LT\_32f\_I( src, len, 1e-6f ); ippsFIR\_32f( src, dst, len, st );

The 1e-6f value is the threshold level; the input data below that level are set to zero. Because the Intel IPP threshold function is very fast, the execution of these two functions is faster than execution of filter if denormal numbers meet in the source data. Of course, if the denormal data occurs while using the filtering procedure, the threshold functions do not help.

For Intel(R) Pentium(R) 4 processor and later processors, you can set special computation modes - *flush-to-zero* (FTZ) and the *denormals-are-zero* (DAZ). Use the functions ippSetFlushToZero and ippSetDenormAreZeros to enable these modes. Note that this setting takes effect only when computing is done with the Intel(R) Streaming SIMD Extensions (Intel(R) SSE) and Intel(R) Streaming SIMD Extensions 2 (Intel(R) SSE2) instructions.

The following table illustrates how denormal data may affect performance and shows the effect of thresholding denormal data. As you can see, thresholding takes only three clocks more. On the other hand, denormal data can cause the application performance to drop x250.

#### **Table 7-1 Performance Resulting from Thresholding Denormal Data**

<span id="page-48-1"></span>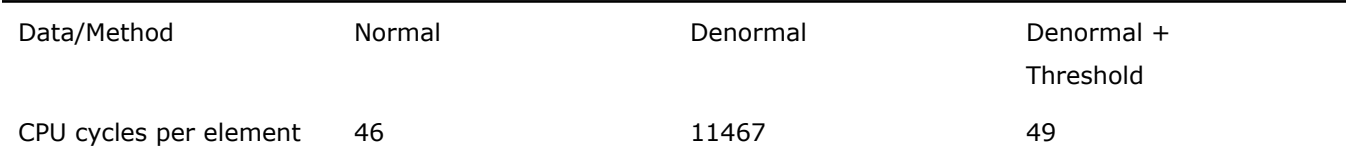

## <span id="page-48-2"></span>Reusing Buffers

Some Intel IPP functions require internal memory for various optimization strategies. However, memory allocation inside of the function may have a negative impact on performance in some situations, for example, cache misses. To avoid or minimize memory allocation and keep your data in a warm cache, some functions, for example, Fourier transform functions (FFT), can use or reuse memory given as a parameter to the function.

If you call such a function, many times, you can reuse of an external buffer and get better performance.

The following example reuses memory buffers to compute FFT as two FFTs in two separate threads:

```
ippsFFTInitAlloc_C_32fc(&ctxN2, order-1, IPP_FFT_DIV_INV_BY_N, ippAlgHintAccurate); 
ippsFFTGetBufSize_C_32fc( ctxN2, &sz );
buffer = sz > 0 ? ippsMalloc_8u(sz) : 0;
/// prepare source data for two FFTs 
int phase = 0;
ippsSampleDown_32fc( x, fftlen, xleft, &fftlen2, 2, &phase ); 
phase = 1;
```
ippsSampleDown\_32fc( x, fftlen, xrght, &fftlen2, 2, &phase ); ippsFFTFwd\_CToC\_32fc( xleft, Xleft, ctxN2, buffer ); ippsFFTFwd\_CToC\_32fc( xrght, Xrght, ctxN2, buffer );

<span id="page-49-0"></span>The external buffer is not necessary. If the pointer to the buffer is 0, the function allocates memory inside.

## <span id="page-49-2"></span>Using Fast Fourier Transform

Fast Fourier Transform (FFT) is a universal method to increase performance of data processing, especially in the field of digital signal processing where filtering is essential.

The convolution theorem states that filtering of two signals in the spatial domain can be computed as point-wise multiplication in the frequency domain. The data transformation to and from the frequency domain is usually performed using the Fourier transform. You can apply the Finite Impulse Response (FIR) filter to the input signal by using Intel IPP FFT functions, which are optimized for Intel® processors. You can also increase the data array length to the next greater power of two by padding the array with zeroes and then applying the forward FFT function to the input signal and the FIR filter coefficients. Fourier coefficients obtained in this way are multiplied point-wise and the result can easily be transformed back to the spatial domain. The performance gain achieved by using FFT may be very significant.

If the applied filter is the same for several processing iterations, then the once calculated filter coefficients can be reused in each iteration. The twiddle tables and the bit reverse tables are created in the initialization function for the forward and inverse transforms at the same time. The following example presents the main operations of this kind of filtering:

ippsFFTInitAlloc\_R\_32f( &pFFTSpec, fftord, IPP\_FFT\_DIV\_INV\_BY\_N, ippAlgHintNone ); /// perform forward FFT to put source data xx to frequency domain ippsFFTFwd\_RToPack\_32f( xx, XX, pFFTSpec, 0 ); /// perform forward FFT to put filter coefficients hh to frequency domain ippsFFTFwd\_RToPack\_32f( hh, HH, pFFTSpec, 0 ); /// point-wise multiplication in freq-domain is convolution ippsMulPack\_32f\_I( HH, XX, fftlen ); /// perform inverse FFT to get result in time-domain ippsFFTInv\_PackToR\_32f( XX, yy, pFFTSpec, 0 ); /// free FFT tables ippsFFTFree\_R\_32f( pFFTSpec );

<span id="page-49-1"></span>The zeros in the example above could be pointers to the external memory, which is another way to increase performance. Another way to significantly improve performance is using FFT and multiplication for processing large size data.

<span id="page-49-3"></span>The signal processing FIR filter in Intel IPP is implemented using FFT, and you do not need to create a special implementation of the FIR functions.

## Using the Intel IPP Performance Test Tool

Intel IPP installation includes a command-line tool for performance testing - The Intel IPP Performance Test Tool (PTT). It does performance testing for each Intel IPP functions on the same hardware platforms that are valid for the related Intel IPP libraries.

The performance test executable files  $ps\_ipp*$  files ( $*$  - functional domain suffix) are placed in the /ipp/tools/*<arch>*/perfsys directory. For example, ps\_ipps is a tool to measure performance of all Intel IPP signal processing functions.

With the command-line options you can create a list of functions to test and set required parameters with which the function is called during the performance test. You can define the functions and parameters in the .ini file, or enter them directly from the console.

The results are saved in a .csv file. The course of test is displayed on the console, you can be save it in the .txt file.

In the enumeration mode, the Intel IPP PTT creates only a list of the tested functions on the console and can store it in the .txt or .csy files.

The command-line format is:

*<ps\_FileName>* [option\_1] [option\_2]... [option\_n]

A short reference for the command-line options can be displayed on the console. To invoke the reference, just enter -? or -h in the command-line:

ps\_ipps -h

<span id="page-50-0"></span>The command-line options are divided into several groups by functionality. You can enter options in arbitrary order with at least one space between each option name. Some options (like  $-r$ ,  $-R$ ,  $-o$ ,  $-O$ ) may be entered several times with different file names, and option -f may be entered several times with different function patterns. For detailed descriptions of the performance test tool command-line options, see [Performance Test](#page-52-0) [Tool Command-Line Options](#page-52-0).

#### <span id="page-50-1"></span>Examples of Performance Test Tool Command Lines

The following are examples of Intel IPP performance test tool command lines.

#### Example 1. Running in the standard mode:

ps\_ippch -B -r

This command tests all Intel IPP string functions by the default timing method on standard data (-B option) and stores results in file ps\_ippch.csv (-r option).

#### Example 2. Testing selected functions:

ps\_ipps -f FIRLMS\_32f -r firlms.csv

This command tests the signal processing function  $FIRLMS_32f(-f \text{ option})$ , and stores the results in firlms.csv  $(-r \text{ option}).$ 

#### Example 3. Retrieving function lists:

ps\_ippvc -e -o vc\_list.txt

This command lists all video coding functions ( $-e$  option) in the output file  $vc\_list.txt$  ( $-e$  option).

ps\_ippvc -e -r H264.csv -f H264

This command displays the list of functions with names containing  $H264$  ( $-$ f option) that can be tested ( $-e$ option) on the console and stores the list in  $H264.csv$  (-r option).

#### Example 4. Launching performance test tool with the .ini file:

ps\_ipps -B -I

This command creates  $ps\_ipps$ . ini file after the first run (-I option) to test all signal processing functions using the default timing method on standard data (-B option).

ps\_ippi -i -r

This command performs the second run to test all functions with parameters specified in the ps\_ipps.ini file (-i option), and generates the output file ps\_ipps.csv (-r option).

For detailed descriptions of performance test tool command line options, see [Performance Test Tool Command](#page-52-0) [Line Options](#page-52-0).

# <span id="page-52-0"></span>**A**

#### **Optimization Notice**

*Options*

The Intel® Integrated Performance Primitives (Intel® IPP) library contains functions that are more highly optimized for Intel microprocessors than for other microprocessors. While the functions in the Intel® IPP library offer optimizations for both Intel and Intel-compatible microprocessors, depending on your code and other factors, you will likely get extra performance on Intel microprocessors.

<span id="page-52-1"></span>*Performance Test Tool Command Line*

While the paragraph above describes the basic optimization approach for the Intel® IPP library as a whole, the library may or may not be optimized to the same degree for non-Intel microprocessors for optimizations that are not unique to Intel microprocessors. These optimizations include Intel® Streaming SIMD Extensions 2 (Intel® SSE2), Intel® Streaming SIMD Extensions 3 (Intel® SSE3), and Supplemental Streaming SIMD Extensions 3 (Intel® SSSE3) instruction sets and other optimizations. Intel does not guarantee the availability, functionality, or effectiveness of any optimization on microprocessors not manufactured by Intel. Microprocessor-dependent optimizations in this product are intended for use with Intel microprocessors.

Intel recommends that you evaluate other library products to determine which best meets your requirements.

The following table A-1 lists the Intel(R) IPP Performance Test tool (PTT) command-line options by functional groups, and briefly describes each option.

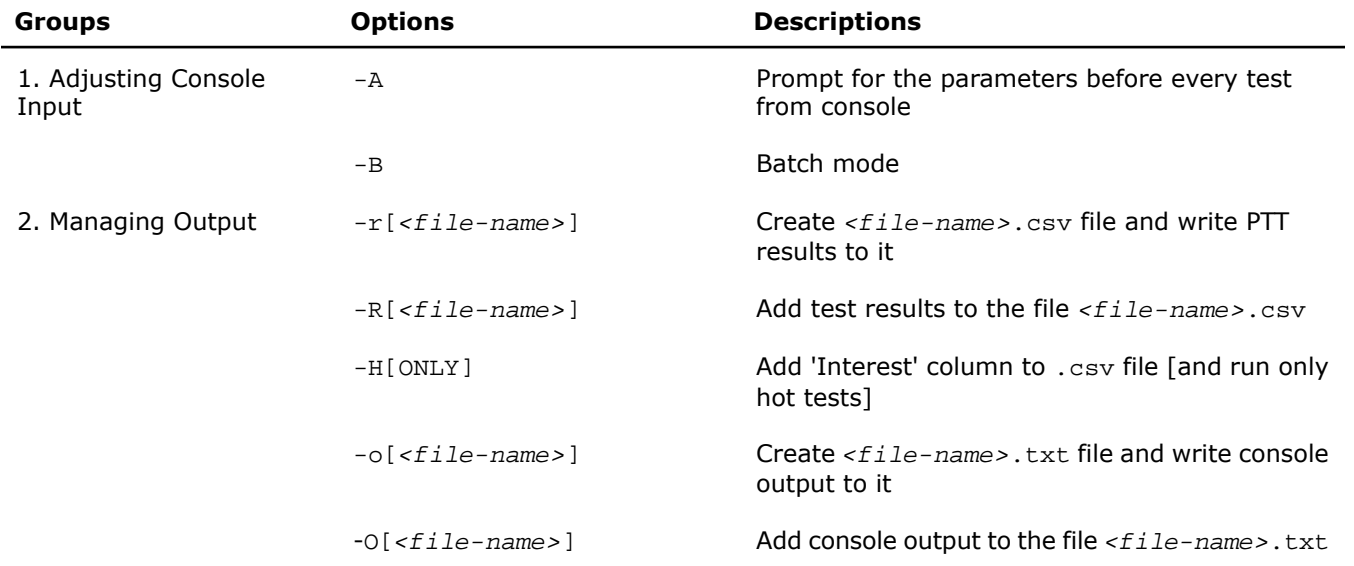

#### **Table A-1 Performance Test Tool Command Line Options**

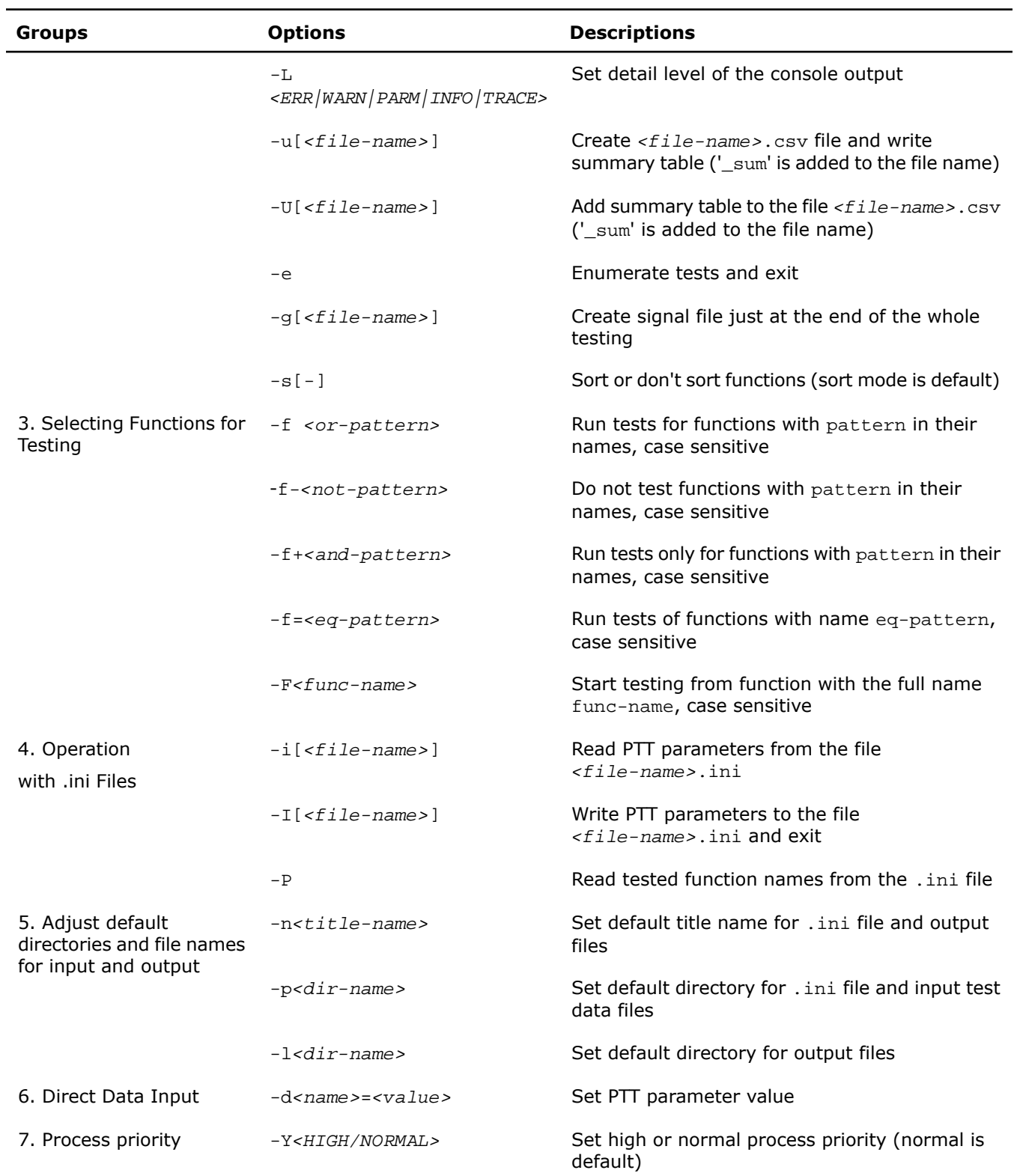

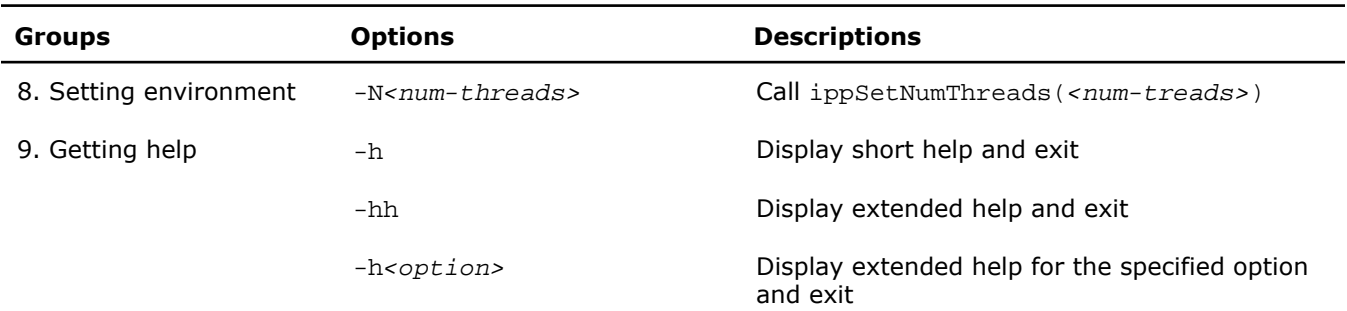

# <span id="page-56-2"></span><span id="page-56-0"></span>*Intel(R) IPP Samples* **B**

#### **Optimization Notice**

The Intel® Integrated Performance Primitives (Intel® IPP) library contains functions that are more highly optimized for Intel microprocessors than for other microprocessors. While the functions in the Intel® IPP library offer optimizations for both Intel and Intel-compatible microprocessors, depending on your code and other factors, you will likely get extra performance on Intel microprocessors.

While the paragraph above describes the basic optimization approach for the Intel® IPP library as a whole, the library may or may not be optimized to the same degree for non-Intel microprocessors for optimizations that are not unique to Intel microprocessors. These optimizations include Intel® Streaming SIMD Extensions 2 (Intel® SSE2), Intel® Streaming SIMD Extensions 3 (Intel® SSE3), and Supplemental Streaming SIMD Extensions 3 (Intel® SSSE3) instruction sets and other optimizations. Intel does not guarantee the availability, functionality, or effectiveness of any optimization on microprocessors not manufactured by Intel. Microprocessor-dependent optimizations in this product are intended for use with Intel microprocessors.

Intel recommends that you evaluate other library products to determine which best meets your requirements.

<span id="page-56-1"></span>This appendix describes the types of Intel IPP sample code available for developers to learn how to use Intel IPP, gives the source code example files by categories with links to view the sample code, and explains how to build and run sample applications.

## <span id="page-56-3"></span>Types of Intel IPP Sample Code

Intel IPP sample code are provided to help you to learn how to use the Intel Integrated Performance Primitives. They are intended only to demonstrate how to use the APIs and how to build applications in different development environments.

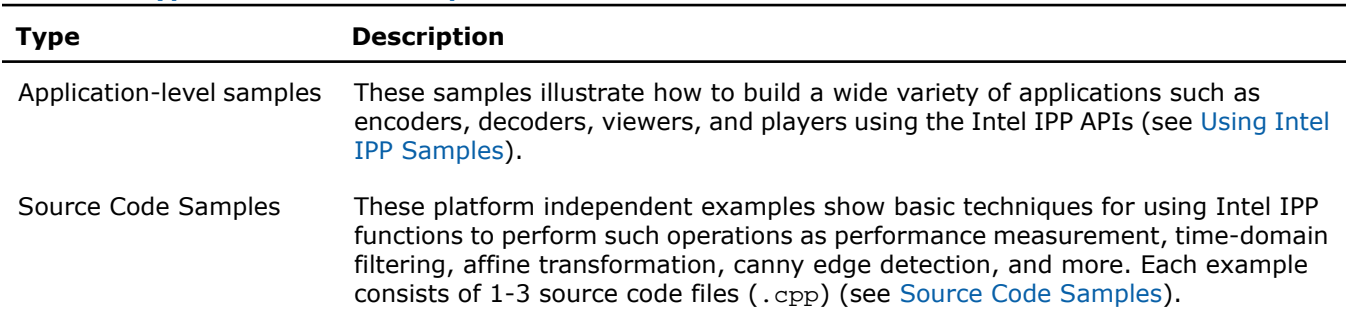

#### **Table B-1 Types of Intel IPP Sample Code**

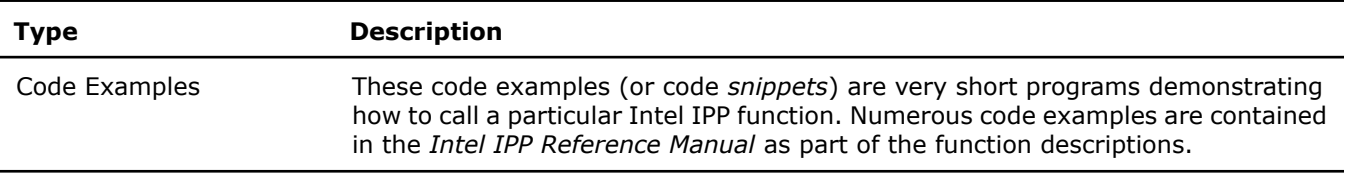

## <span id="page-57-1"></span><span id="page-57-0"></span>Source Code Samples

The following table presents the files with the source code for the Intel IPP samples by categories and links to them.

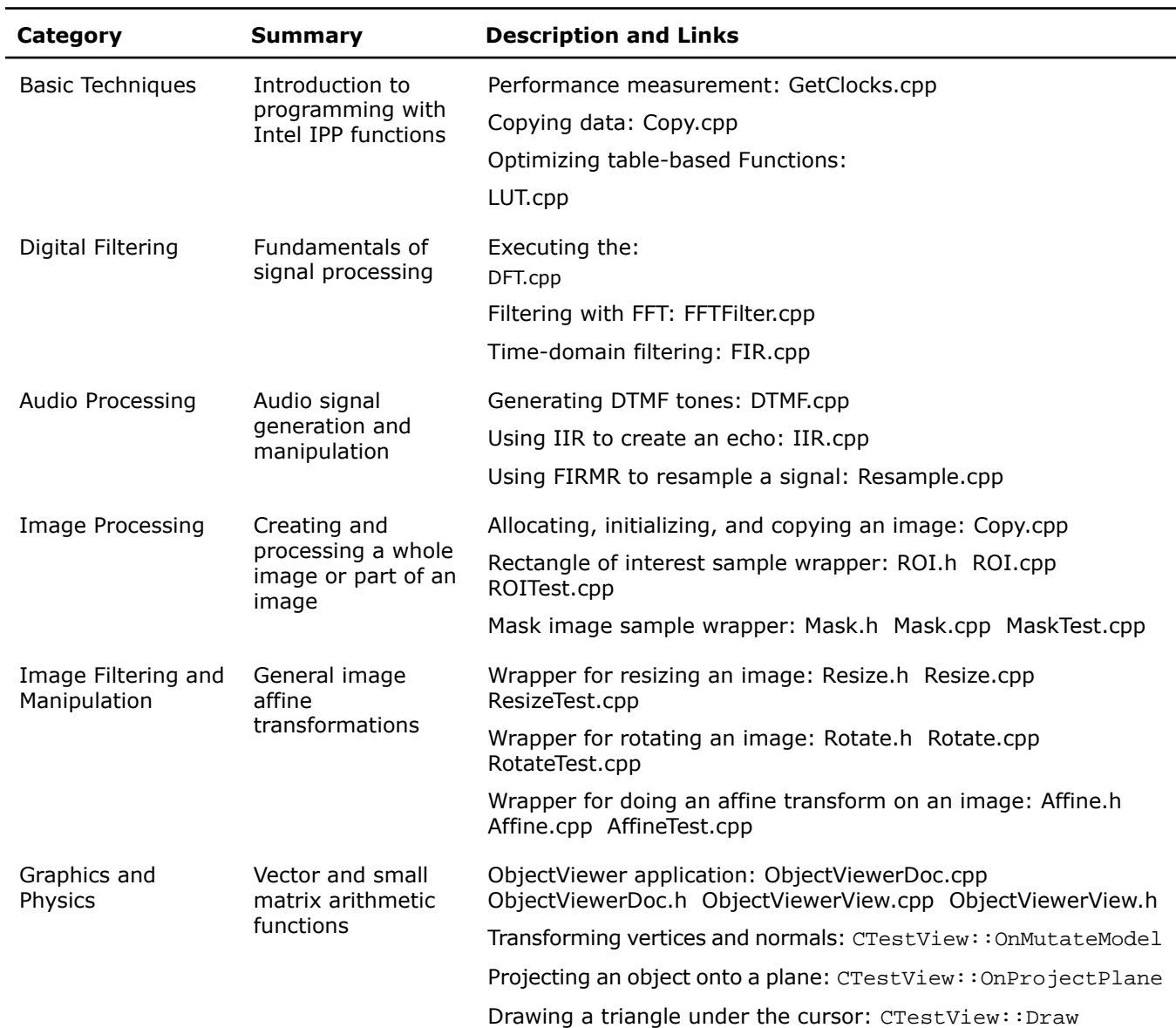

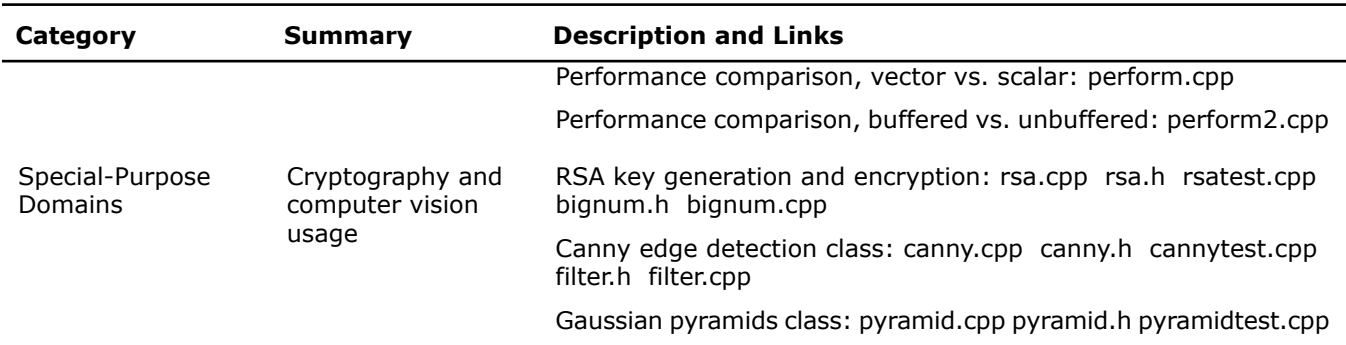

## <span id="page-58-0"></span>Using Intel IPP Samples

Download the Intel IPP application-level samples from http://www.intel.com/software/products/ipp/samples.htm.

These samples are updated in each version of Intel IPP. For best results upgrade the Intel IPP samples when a new version of Intel IPP is available.

<span id="page-58-4"></span><span id="page-58-1"></span>Several common samples are included with the product. You can find them in the *<ipp directory>*/samples/en\_US/IPP.

#### System Requirements

The specific system requirements for each sample are listed in the readme.htm document in the root directory of each sample. Most common requirements are listed below.

#### Hardware requirements:

- A system based on an Intel® Pentium® processor, Intel® Xeon® processor, or a subsequent IA-32 architecture-based processor
- A system based on processors supported the Intel<sup>®</sup> 64 architecture

#### Software requirements:

- Intel(R) IPP for the Linux\* OS, version 7.0 or higher
- Red Hat Enterprise Linux\* operating system version 4.0 or higher
- <span id="page-58-2"></span>• Intel(R) C++ Compiler for Linux OS: versions 12.0, 11.1; GNU C/C++ Compiler 3.2 or higher
- <span id="page-58-3"></span>• Qt\* library runtime and development environment
- GNU Binutils version 2.15 or higher

#### Building Source Code

The specific building procedure is described in the readme.htm document in the root directory of each sample. Most common steps are described below.

Set up your build environment by creating an environment variable named IPPROOT that points to the root directory of your Intel IPP installation. For example, default opt/intel/compiler.

To build all samples, change your current directory to the root media samples directory and use shell script build\*.sh[option].

By default, the shell script searches the last version of compiler (assuming that compiler is installed in the default directory). If you wish to use specific version of the Intel C/C++ compiler or GCC software, set an option for the shell script in accordance with the following table:

#### **Table B-2 Options for Shell Scripts**

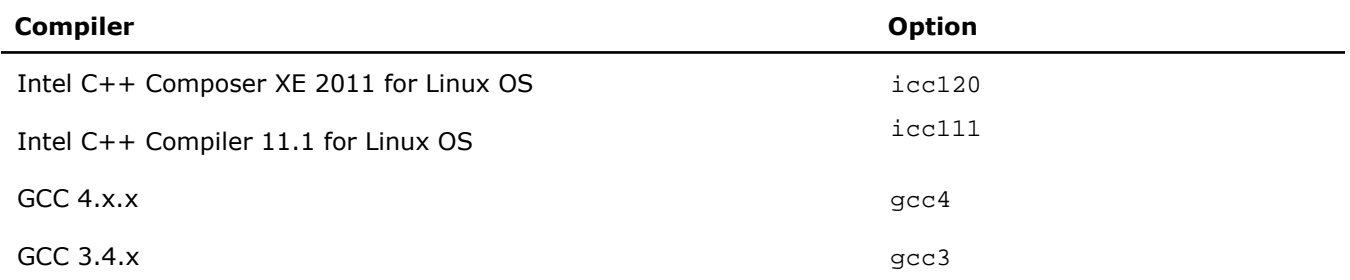

After the successful build, the executable file is placed in the corresponding sample directory:

<span id="page-59-0"></span>*<install\_dir>*/ipp-samples/<sample-name>/bin/linux\*\_compiler ,

<span id="page-59-2"></span>where compiler =  $iccl11|iccl20|acc3|acc4$ .

#### Running the Software

To run each sample application, the Intel IPP shared object libraries must be on the system's path. See ["Setting](#page-23-2) [Environment Variables"](#page-23-2) for more details.

<span id="page-59-3"></span><span id="page-59-1"></span>Detailed instructions on how to run the application, the list of command line options or menu commands are given in the readme.htm document in the root directory of each sample.

### Known Limitations

The applications created with the Intel IPP Samples are intended to demonstrate how to use the Intel IPP functions and help you to create your own software. These sample applications have some limitations. The specific limitations for each sample are described in the section "Known Limitations" in the readme.htm document in the root directory of each sample.

# <span id="page-60-1"></span><span id="page-60-0"></span>*Language Support* **C**

The following table lists the different languages that Intel(R) IPP supports. It also provides information on the Intel IPP samples available for each language.

#### **Language Support**

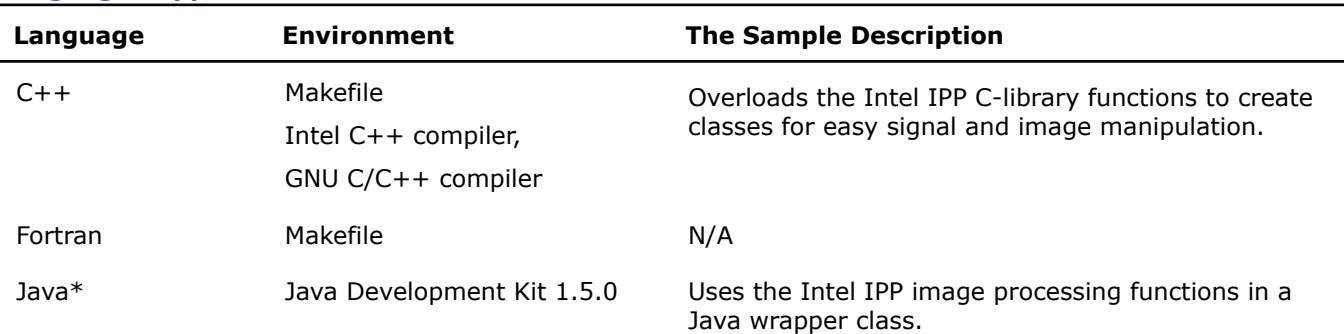

#### **Optimization Notice**

The Intel® Integrated Performance Primitives (Intel® IPP) library contains functions that are more highly optimized for Intel microprocessors than for other microprocessors. While the functions in the Intel® IPP library offer optimizations for both Intel and Intel-compatible microprocessors, depending on your code and other factors, you will likely get extra performance on Intel microprocessors.

While the paragraph above describes the basic optimization approach for the Intel® IPP library as a whole, the library may or may not be optimized to the same degree for non-Intel microprocessors for optimizations that are not unique to Intel microprocessors. These optimizations include Intel® Streaming SIMD Extensions 2 (Intel® SSE2), Intel® Streaming SIMD Extensions 3 (Intel® SSE3), and Supplemental Streaming SIMD Extensions 3 (Intel® SSSE3) instruction sets and other optimizations. Intel does not guarantee the availability, functionality, or effectiveness of any optimization on microprocessors not manufactured by Intel. Microprocessor-dependent optimizations in this product are intended for use with Intel microprocessors.

Intel recommends that you evaluate other library products to determine which best meets your requirements.

#### See Also

Download the samples from http://www.intel.com/software/products/ipp/samples.htm

## <span id="page-61-1"></span><span id="page-61-0"></span>Using Intel IPP in Java\* Applications

You can call Intel IPP functions in your Java application by using the Java\* Native Interface (JNI\*). There is some overhead associated with JNI use, especially when the input data size is small. Combining several functions into one JNI call and using managed memory can improve the overall performance.

# <span id="page-62-0"></span>*Index*

#### **A**

avoiding nested parallelization [46](#page-45-3)

#### **B**

basic concepts [25](#page-24-2) basic features [15](#page-14-2) buffers, reusing [49](#page-48-2) building application [24](#page-23-4) building samples [59](#page-58-3)

#### **C**

calling functions [25](#page-24-3) checking your installation [23](#page-22-2) command line options [53](#page-52-1) concepts, basic [25](#page-24-2) configuring development environment [31](#page-30-4) Eclipse CDT 3.x [31](#page-30-5) Eclipse CDT 4.0 [31](#page-30-6) core functions [16](#page-15-1) cross-architecture alignment [15](#page-14-3)

#### **D**

data thresholding [49](#page-48-3) types [16](#page-15-1) detecting processor features [34](#page-33-1) detecting processor type [34](#page-33-1) dispatching [33](#page-32-2) documentation directory [29](#page-28-3) domains [17](#page-16-1)

#### **F**

function naming [18](#page-17-2) parameters [18](#page-17-2)

#### **H**

hardware requirement [59](#page-58-4) header files [24](#page-23-5)

high-level directory structure [27](#page-26-1)

#### **I**

input data types [16](#page-15-1) Intel IPP basics [15](#page-14-2)

#### **J**

java applications [62](#page-61-1)

#### **L**

language support [61](#page-60-1) libraries, types of [28](#page-27-1) library dependencies by domain [43](#page-42-2) linking [33](#page-32-3), [36](#page-35-1), [37](#page-36-2), [39,](#page-38-1) [40,](#page-39-2) [41,](#page-40-1) [42,](#page-41-1) [43](#page-42-2), [44](#page-43-1) custom dynamic [40](#page-39-2) dynamic [37,](#page-36-2) [42](#page-41-1) libraries [42](#page-41-1) examples [44](#page-43-1) methods [36](#page-35-1) selecting libraries [41](#page-40-1) static dependencies [43](#page-42-2) libraries [43](#page-42-3) static with dispatching [37](#page-36-3) static without dispatching [39](#page-38-1) linking methods comparison [40](#page-39-3)

#### **M**

managing memory [47,](#page-46-2) [49](#page-48-2) alignment [47](#page-46-3) reusing buffers [49](#page-48-2) managing performance [47](#page-46-2), [49,](#page-48-3) [50](#page-49-2) thresholding data [49](#page-48-3) using FFT [50](#page-49-2) memory alignment [47](#page-46-3) memory, managing [47](#page-46-2) multithreading [45](#page-44-2) support [45](#page-44-3)

#### **N**

naming, function [18](#page-17-2) nested parallelization, avoiding [46](#page-45-3) notational conventions [13](#page--1-0) number of threads getting [46](#page-45-4) setting [46](#page-45-4)

#### **O**

OpenMP support [45](#page-44-3)

#### **P**

parameters [18](#page-17-2) performance test tool [50,](#page-49-3) [51,](#page-50-1) [53](#page-52-1) command line examples [51](#page-50-1) command line options [53](#page-52-1) performance, managing [47](#page-46-2) processor-specific codes [33](#page-32-2)

#### **R**

reusing buffers [49](#page-48-2)

#### **S**

sample code [57](#page-56-2)

samples [57,](#page-56-2) [58,](#page-57-1) [59,](#page-58-3) [60](#page-59-2) building [59](#page-58-3) known limitations [60](#page-59-3) running [60](#page-59-2) source code [58](#page-57-1) types of [57](#page-56-3) selecting libraries [41](#page-40-1) selecting linking methods [36](#page-35-1) setting environment variables [24](#page-23-6) shared L2 cache, using [46](#page-45-5) software requirement [59](#page-58-4) static libraries, using [29](#page-28-4) supplied libraries [28](#page-27-1)

#### **T**

technical support [9](#page--1-0) threading [45](#page-44-3) thresholding data [49](#page-48-3) types od samples [57](#page-56-3)

#### **U**

using FFT [50](#page-49-2) using Intel IPP with Java [62](#page-61-1) using shared L2 cache [46](#page-45-5)

#### **V**

version information [24](#page-23-7)